**Takashi Iwai**

Takashi Iwai

#### **Краткое описание**

Этот документ описывает, как написать драйвер ALSA (Advanced Linux Sound Architecture).

Copyright (C) 2002-2005 Takashi Iwai <tiwai@suse.de>

Этот документ распространяется свободно; вы можете свободно распространять и/или изменять его в соответствии с условиями либо лицензии версии 2 GNU General Public License, опубликованной Free Software Foundation, либо (по вашему выбору) любой более поздней версии.

Этот документ распространяется в надежде, что он будет полезным, но БЕЗ КАКИХ-ЛИБО ГАРАНТИЙ; даже без подразумеваемой гарантии КОММЕРЧЕСКОЙ ЦЕННОСТИ или ПРИГОДНОСТИ ДЛЯ ОПРЕДЕЛЁННОЙ ЦЕЛИ. Для более подробной информации смотрите GNU General Public License.

Вы должны были получить копию GNU General Public License вместе с этой программой; если нет, напишите в Free Software Foundation, Inc, 59 Temple Place, Suite 330, Boston, MA 02111-1307 USA

# **Оглавление**

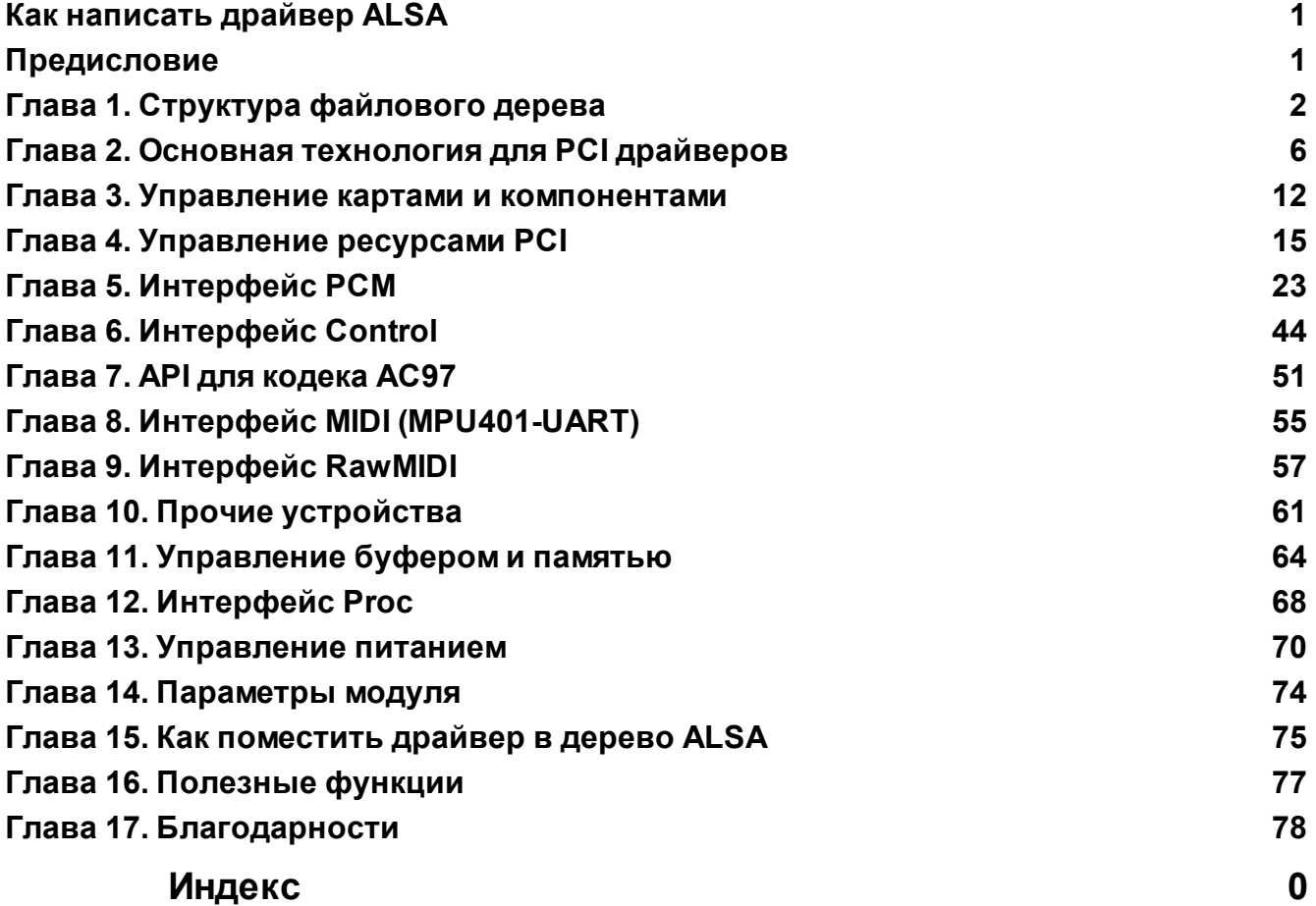

#### $\mathbf{1}$ Как написать драйвер ALSA

### <span id="page-3-0"></span>Как написать драйвер ALSA

http://www.alsa-project.org/main/index.php/ALSA Driver Documentation

### **Writing an ALSA Driver**

Takashi lwai

### Краткое описание

Этот документ описывает, как написать драйвер ALSA (Advanced Linux Sound Architecture).

Copyright (C) 2002-2005 Takashi lwai <tiwai@suse.de>

Этот документ распространяется свободно; вы можете свободно распространять и/или изменять его в соответствии с условиями либо лицензии версии 2 GNU General Public License, опубликованной Free Software Foundation, либо (по вашему выбору) любой более поздней версии.

Этот документ распространяется в надежде, что он будет полезным, но БЕЗ КАКИХ-ЛИБО ГАРАНТИЙ: даже без подразумеваемой гарантии КОММЕРЧЕСКОЙ ЦЕННОСТИ или ПРИГОДНОСТИ ДЛЯ ОПРЕДЕЛЁННОЙ ЦЕЛИ. Для более подробной информации смотрите **GNU General Public License.** 

Вы должны были получить копию GNU General Public License вместе с этой программой; если нет, напишите в Free Software Foundation, Inc, 59 Temple Place, Suite 330, Boston, MA 02111-**1307 USA** 

### <span id="page-3-1"></span>Предисловие

Этот документ описывает, как написать драйвер ALSA (Advanced Linux Sound Architecture, Улучшенная Архитектура Звука Linux) [http://www.alsaproject.org/]. Документ ориентирован в основном на звуковые карты PCI. В случае других типов устройств API также может быть другим. Однако, по крайней мере API ядра ALSA является неизменным и поэтому всё ещё немного поможет при их написании.

Этот документ ориентирован на людей, которые уже имеют достаточный уровень знания языка Си и основные знания в области программирования ядра Linux. Этот документ не объясняет общие подходы к программированию ядра Linux и не описывает низкоуровневые детали реализации драйвера. Он описывает только стандартный способ написания звукового драйвера с использованием ALSA.

Если вы уже знакомы со старым API ALSA версии 0.5.х, вы можете посмотреть такие драйверы, как sound/pci/es1938.c или sound/pci/maestro3.c, которые имеют почти такой же базовый код в дереве ALSA 0.5.х, так что можно посмотреть отличия.

Этот документ всё ещё является черновой версией. Любые отзывы и корректировки, пожалуйста!!

## <span id="page-4-0"></span>**Глава 1. Структура файлового дерева**

### **Общие сведения**

/oss

Драйверы ALSA представлена двумя способами.

Одним из них является дерево, предоставляемое, как tar-архив или через CVS с FTP сайта ALSA, а другим - дерево ядра Linux версии 2.6 (или более поздней). Для синхронизации обоих, дерево драйверов ALSA состоит из двух различных деревьев: ядро ALSA и драйверы ALSA. Первое содержит только исходный код для дерева Linux 2.6 (или более поздней версии). Это дерево предназначено исключительно для компиляции в среде версии 2.6 или более поздней. Второе, драйверы ALSA, содержит множество небольших файлов для компиляции драйверов ALSA вне дерева ядра Linux, функции-обёртки для старых версий ядра 2.2 и 2.4, чтобы адаптировать самое последнее API ядра, и дополнительные драйверы, которые всё ещё находятся в разработке или тестируются. Драйверы в дереве драйверов ALSA будут перемещены в ядро ALSA (и в конечном итоге в дерево ядра 2.6), когда они будут завершены и подтверждено, что они работают хорошо.

Файловая структура дерева драйверов ALSA показана ниже. И ядро ALSA, и драйверы ALSA имеют почти одинаковую файловую структуру, за исключением каталога "core". В дереве драйверов ALSA он называется "acore".

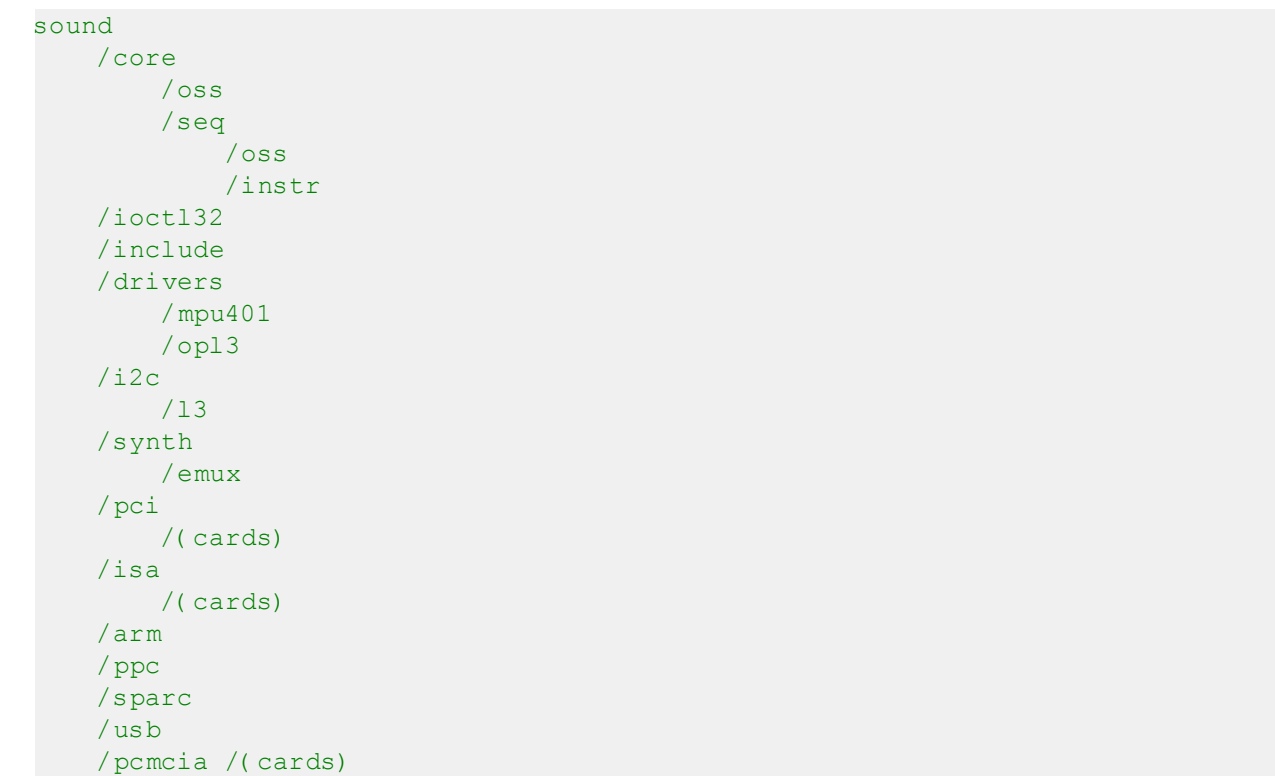

#### **Пример 1.1. Структура файлового дерева ALSA**

### **Каталог core**

Этот каталог содержит центральный уровень, который является сердцем драйверов ALSA. В этом каталоге хранятся родные модули ALSA. Подкаталоги содержат различные модули и зависят от конфигурации ядра.

### **core/oss**

В этом каталоге хранятся коды для модулей эмуляции PCM и микшера OSS. Эмуляция rawmidi OSS включена в код rawmidi ALSA, так как он очень небольшой. Код секвенсора хранится в каталоге *core/seq/oss* (смотрите <u>[ниже](#page-5-0)</u>| з ी).

### **core/ioctl32**

Этот каталог содержит обёртки 32-х разрядных ioctl для 64-х разрядных архитектур, таких как x86-64, ppc64 и sparc64. Для 32-х разрядных архитектур и alpha они не собираются.

### **core/seq**

Этот каталог и его подкаталоги предназначены для секвенсора ALSA. Этот каталог содержит ядро секвенсора и основные модули секвенсора, такие как snd-seq-midi, snd-seq-virmidi и так далее. Они компилируются только тогда, когда в конфигурации ядра устанавливается **CONFIG\_SND\_SEQUENCER**.

### **core/seq/oss**

<span id="page-5-0"></span>Этот каталог содержит коды эмуляции секвенсора OSS.

### **core/seq/instr**

Этот каталог содержит модули для уровня инструментов секвенсора.

### **Каталог include**

Это место для общедоступных файлов заголовков драйверов ALSA, которые должны быть экспортированы в пространство пользователя, или подключаются некоторыми файлами в других каталогах. В основном, не предназначенные для общего использования файлы заголовков не должны быть помещены в этот каталог, но такие файлы всё равно можно найти здесь в силу исторических причин :)

### **Каталог drivers**

Этот каталог содержит код, используемый совместно различными драйверами на разных архитектурах. Следовательно, он не должен быть архитектурно-зависимым. Например, в этом каталоге можно найти драйвер-пустышку PCM и последовательный драйвер MIDI. В подкаталогах есть код для компонентов, которые не зависят от архитектуры шины и процессора.

### **drivers/mpu401**

Здесь хранятся модули MPU401 и MPU401-UART.

### **drivers/opl3 и opl4**

Здесь находится материал для FM-синтезатора OPL3 и OPL4.

### **Каталог i2c**

Этот каталог содержит компоненты ALSA i2c.

Хотя на Linux есть стандартный уровень i2c, ALSA имеет свой собственный код i2c для некоторых карт, потому что звуковой карте необходимы только простые операции и стандартное API i2c является слишком сложным для такой цели.

### **i2c/l3**

Это подкаталог для ARM L3 i2c.

### **Каталог synth**

Этот каталог содержит модули синтезатора центрального уровня. Пока в подкаталоге *synth/emux* есть только драйвер синтезатора Emu8000/Emu10k1.

## **Каталог pci**

В этом каталоге и его подкаталогах содержатся высокоуровневые модули карт для звуковых карт PCI и код, относящийся к шине PCI.

Драйверы, скомпилированные из одного файла, хранятся прямо в каталоге *pci*, а драйверы из нескольких исходных файлов хранятся в своих собственных подкаталогах (например, emu10k1, ice1712).

## **Каталог isa**

В этом каталоге и его подкаталогах содержатся высокоуровневые модули карты для звуковых карт ISA.

### **Каталоги arm, ppc и sparc**

Эти каталоги используются для высокоуровневых модулей карты, которые являются специфическими для одной из этих архитектур.

## **Каталог usb**

Этот каталог содержит аудио драйвер USB. В последней версии драйвер USB MIDI интегрирован в драйвер звука USB.

### **Каталог pcmcia**

PCMCIA, особенно драйверы PCCard, будут находиться здесь. Драйверы CardBus будут в каталоге PCI, потому что их API такой же, как для стандартных карт PCI.

### **Каталог oss**

Здесь в Linux 2.6 (или более поздней версии) дерева хранятся исходные файлы OSS/Lite. В tar-архиве драйверов ALSA этот каталог, конечно, пуст :)

6

### <span id="page-8-0"></span>Глава 2. Основная технология для PCI драйверов

### Краткое описание

Минимальная структура для звуковых карт PCI выглядит следующим образом:

- определение таблицы идентификаторов PCI (см. раздел Регистрация PCI 21).
- создание обратного вызова probe().
- создание обратного вызова remove().
- создание структуры **pci driver**, содержащую три вышеописанные указателя.
- создание функции *init()*, просто вызывающей *pci register driver()* для регистрации таблицы **pci driver**, определённой до этого.
- создание функции exit() для вызова функции pci unregister driver().

### Полный пример кода

Ниже приведён пример кода. Некоторые части на данный момент оставлены нереализованными, но пробелы будут заполнены в следующих разделах. Номера в строках комментариев функции snd mychip probe() относятся к деталям, объясняемым в следующем разделе.

#### Пример 2.1. Основная технология для PCI драйверов - пример

```
#include <linux/init.h>
#include <linux/pci.h>
#include <linux/slab.h>
#include <sound/core.h>
#include <sound/initval.h>
/* параметры модуля (смотрите "Параметры модуля") */
/* SNDRV CARDS: максимальное число карт, поддерживаемых этим модулем */
static int index[SNDRV CARDS] = SNDRV DEFAULT IDX;
static char *id[ SNDRV CARDS] = SNDRV DEFAULT STR;
static int enable[SNDRV CARDS] = SNDRV DEFAULT ENABLE PNP;
\frac{1}{2} определение объекта, зависящего от используемой микросхемы \frac{x}{2}struct mychip {
   struct snd card *card;
   /* остальная часть реализации будет в разделе
     * "Управление ресурсами РСІ"
     \star /
\};
/* деструктор, зависящий от используемой микросхемы
* (смотрите "Управление ресурсами РСІ")
\star /
static int snd mychip free(struct mychip *chip)
    .... /* будет реализовано позже... */
```
#### $\overline{7}$ Как написать драйвер ALSA

```
/* деструктор компонента
* (смотрите "Управление картами и компонентами")
\star /
static int snd mychip dev free(struct snd device *device)
    return snd mychip free(device->device data);
/* конструктор, зависящий от используемой микросхемы
* (смотрите "Управление картами и компонентами")
\star/static int devinit snd mychip create(struct snd card *card,
                                        struct pci dev *pci,
                                         struct mychip ** rchip)
   struct mychip *chip;
   int err;
   static struct snd device ops ops = {
      . dev free = snd mychip dev free,
   \} ;
   *rchip = NULL;/* здесь проверяем доступность PCI
    * (смотрите "Управление ресурсами РСІ")
    \star /
    \sim 100 km ^{-1}/* выделяем обнулённую память для зависимых от микросхемы данных */
    chip = kzalloc(sizeof(*chip), GFP KERNEL);
    if (chip == NULL)
       return - ENOMEM;
    chip->card = card;
    /* здесь остальная инициализация; будет реализована
    * позже, смотрите "Управление ресурсами РСІ"
     \star/\sim 100 km ^{-1}err = snd device new(card, SNDRV DEV LOWLEVEL, chip, &ops);
    if (err < 0) {
       snd mychip free(chip);
        return err;
    \rightarrowsnd card set dev(card, &pci->dev);
   *rchip = chip;
   return 0;
/* конструктор -- смотрите подраздел "Конструктор" */
static int devinit snd mychip probe(struct pci dev *pci,
                        const struct pci device id *pci id)
```
8

```
static int dev;
   struct snd card *card;
   struct mychip *chip;
   int err;
   /* (1) * /if dev \geq SNDRV CARDS)
       return -ENODEV;
   if (!enable[dev]) {
       dev++;return - ENOENT;
   \mathcal{F}/* (2) */err = snd card create(index[dev], id[dev], THIS MODULE, 0, &card);
   if (err < 0)return err;
   /* (3) * /err = snd mychip_create(card, pci, &chip);
   if (err < 0) {
       snd card free(card);
       return err;
   \left\{ \right\}/* (4) * /strcpy(card->driver, "My Chip");
   strcpy(card->shortname, "My Own Chip 123");
   sprintf(card->longname, "%s at 0x%lx irq %i",
           card->shortname, chip->ioport, chip->irq);
   /* (5) */\ldots /* реализовано позже */
   /* (6) * /err = snd card register(card);if (err < 0) {
       snd card free(card);
       return err;
   \}/* (7) * /pci set drvdata(pci, card);
   dev++;return 0;
/* деструктор -- смотрите подраздел "Деструктор" */
static void devexit snd mychip remove(struct pci dev *pci)
   snd card free(pci get drvdata(pci));
   pci set drvdata(pci, NULL);
```
### Конструктор

Настоящим конструктором драйверов PCI является обратный вызов *probe*. Обратный вызов *probe* и другие конструкторы компонентов, вызывающиеся из обратного вызова *probe*, должны быть определены с префиксом \_\_devinit. Для них нельзя использовать префикс

init, потому что любое устройство PCI может быть автоопределяемым устройством.

В обратном вызове *probe* часто используется следующая схема.

1) Проверяем и увеличиваем индекс устройства.

```
static int dev:
\ldots .
if dev \geq SNDRV CARDS)
   return - ENODEV;
if (!enable[dev]) {
   dev++return - ENOENT;
```
где enable[dev] является параметром модуля.

Каждый раз, когда выполняется обратный вызов *probe*, проверяется наличие устройства. Если оно не доступно, просто увеличиваем индекс устройства и возвращаемся. dev будет увеличиваться и позднее (на шаге 7 | 10).

#### 2) Создаём экземпляр карты.

```
struct snd card *card;
int err;
. . . .
err = snd card create(index[dev], id[dev], THIS MODULE, 0, &card);
```
Подробности будут объяснены в разделе Управление картами и компонентами 12.

#### 3) Создаём основной компонент.

В этой части выделяется память для ресурсов PCI.

```
struct mychip *chip;
\ldots .
err = snd mychip create(card, pci, &chip);
if (err < 0) {
   snd card free(card);
   return err;
```
Подробности будут объяснены в разделе Управления ресурсами РС 15.

4) Устанавливаем идентификатор драйвера и строки названий.

```
strepy(card->driver, "My Chip");
strepy(card->shortname, "My Own Chip 123");
sprintf(card->longname, "%s at 0x%lx irq %i",
      card->shortname, chip->ioport, chip->irq);
```
Поле driver содержит минимальную строку идентификатора чипа. Это используется

конфигуратором ALSA-lib, поэтому делайте её простой, но уникальной. Даже один и тот же драйвер может иметь разные идентификаторы драйвера, чтобы различать функциональность чипов разных типов.

Поле shortname содержит строку, показывающуюся, как более подробное название. Поле longname содержит информацию, показываемую в /proc/asound/cards.

#### 5) Создаём другие компоненты, такие как микшер, MIDI, и так далее.

Здесь определяются основные компоненты, такие как **PCM** 23, микшер (например, AC97 51), MIDI (например, MPU-401 sst), и другие интерфейсы. Кроме того, если необходим файл proc sst, определите здесь и его.

#### 6) Регистрируем экземпляр карты.

```
err = snd card register(card);if (err < 0) {
   snd card free(card);
   return err;
```
Будет тоже объяснено в разделе Управление картами и компонентами 12.

### 7) Устанавливаем данные РСІ драйвера и возвращаем ноль.

```
pci set drvdata(pci, card);
dev++return 0;
```
Как говорилось выше, это сохранение объекта, описывающего карту. Этот указатель также используется в обратных вызовах удаления и управления питанием.

### Деструктор

Деструктор, обратный вызов *remove*, просто освобождает экземпляр карты. Затем центральный уровень ALSA автоматически освободит все подключенные компоненты.

Это будет выглядеть, как правило, следующим образом:

```
static void devexit snd mychip remove(struct pci dev *pci)
   snd card free(pci get drvdata(pci));
   pci set drvdata(pci, NULL);
```
Вышеприведённый код предполагает, что указатель карты указывает на закрытые данные PCI драйвера.

### Заголовочные файлы

Для приведенного выше примера необходимы по крайней мере следующие файлы заголовков.

```
#include <linux/init.h>
#include <linux/pci.h>
#include <linux/slab.h>
#include <sound/core.h>
#include <sound/initval.h>
```
где последний необходим только тогда, когда параметры модуля определены в исходном файле. Если код разделён на несколько файлов, файлам без параметров модуля он не нужен.

В дополнение к этим заголовкам необходим *<linux/interrupt.h>* для обработки прерываний и *<asm/io.h>* для доступа к вводу/выводу. Если используются функции *mdelay()* или *udelay()*, необходимо также подключить *<linux/delay.h>*.

Интерфейсы ALSA, такие как API PCM и управления, определены в других файлах заголовков *<sound/xxx.h>*. Они должны быть подключены после *<sound/core.h>*.

### <span id="page-14-0"></span>Глава 3. Управление картами и компонентами

### Экземпляр карты

Для каждой звуковой карты должна быть выделена память для объекта "card".

Объект **card** является основой звуковой карты. Он управляет целым списком устройств (компонентов) звуковой карты, такими как PCM, микшеры, MIDI, синтезатор и так далее. Кроме того, объект **card** хранит ID и строку названия карты, управляет корнем файлов ргос и контролирует состояния управлением питания и отключения устройств с автоопределением. Список компонентов в объекте card используется для управления правильным освобождением ресурсов при уничтожении.

Как упоминалось выше, для создания экземпляра карты вызывается snd card create().

```
struct snd card *card;
int err;
err = snd card create(index, id, module, extra size, &card);
```
Функция принимает пять аргументов, число индекса карты, строку идентификации, указатель модуля (обычно THIS MODULE), размер пространства для дополнительных данных и указатель для получения экземпляра карты. Аргумент extra size используется для выделения памяти card->private data для данных, зависящих от используемого чипа. Обратите внимание, что память для этих данных выделяется с помощью snd card create().

### Компоненты

После того, как карта создана, можно подключить компоненты (устройства) к данному экземпляру карты. В драйвере ALSA компонент представлен в виде объекта структуры snd device. Компонент может быть экземпляром РСМ, интерфейсом управления, интерфейсом raw MIDI и так далее. Каждый такой экземпляр имеет одну запись компонента.

Компонент может быть создан с помощью функции snd device new().

snd device new(card, SNDRV DEV XXX, chip, &ops);

Она получает указатель на карту, уровень устройства (SNDRV\_DEV\_XXX), указатель на данные и указатели обратных вызовов (&ops). Уровень устройства определяет тип компонентов и порядок регистрации и разрегистрации. Для большинства компонентов уровень устройства уже определён. Для определяемых пользователем компонентов можно ИСПОЛЬЗОВАТЬ SNDRV\_DEV\_LOWLEVEL.

Эта функция сама по себе не выделяет память для данных. Память для данных должна быть выделена вручную заранее и указатель на неё передаётся в качестве аргумента. Этот указатель используется в качестве (идентификатор **chip** в вышеприведённом примере) данного экземпляра.

Каждый предопределённый компонент ALSA, такой как ас97 и PCM, вызывает внутри своего конструктора snd device new(). Деструктор для каждого компонента определяется в указателях обратного вызова. Таким образом нет необходимости заботиться о вызове

деструктора для таких компонентов.

Если вы хотите создать свой собственный компонент, необходимо указать функцию деструктора в обратном вызове dev free в ops, так что он может быть освобожден автоматически через snd card free(). Следующий пример покажет реализацию работы с зависимыми от чипа данными.

#### Данные, зависимые от используемого чипа

Зависимая от чипа информация, например, адрес порта ввода/вывода, указатель на его ресурсы, или номер прерывания, хранится в объекте, зависящем от чипа.

```
struct mychip {
       \sim 100 km s ^{-1}\};
```
В общем, есть два способа выделения памяти для объекта чипа.

### 1. Создание с помощью snd card create().

Как уже упоминалось выше, можно передать размер дополнительных данных в 4-м аргументе snd card create(), то есть

```
err = snd card create(index[dev], id[dev], THIS MODULE,
                     sizeof(struct mychip), &card);
```
Структура **mychip** представляет собой тип объекта чипа.

По возвращении, выделенная память для объекта может быть доступна как

struct mychip \*chip = card->private data;

С помощью этого метода, не требуется выделять память два раза. Объект освобождается вместе с экземпляром карты.

#### 2. Создание дополнительного устройства.

После создания экземпляра карты через snd card create() (с 0 в 4-м аргументе) вызываем kzalloc().

```
struct snd card *card;
struct mychip *chip;
err = snd card create(index[dev], id[dev], THIS MODULE, 0, &card);
chip = kzalloc(sizeof(*chip), GFP KERNEL);
```
Объект чипа должна иметь по крайней мере поле для хранения указателя на карту,

```
struct mychip {
   struct snd card *card;
\} ;
```
Затем устанавливаем указатель на карту, возвращаемый экземпляром чипа.

```
chip->card = card;
```
Далее, инициализируем поля и регистрируем этот объект чипа как низкоуровневое устройство с указанными **ops**,

```
static struct snd device ops ops = {
 dev free = snd mychip dev free,
\} ;
L.
snd device new(card, SNDRV DEV LOWLEVEL, chip, &ops);
```
snd mychip dev free() является функцией деструктора устройства, которая будет вызывать настоящий деструктор.

```
static int snd mychip dev free(struct snd device *device)
   return snd mychip free(device->device data);
```
где snd mychip free() является настоящим деструктором.

### Регистрация и освобождение памяти

После определения всех компонентов зарегистрируем экземпляр карты, вызывая snd card register(). В этой точке разрешается доступ к файлам устройства. То есть до вызова snd card register() компоненты гарантировано недоступны снаружи. Если этот вызов не удался, выходим из функции probe после освобождения карты через snd card free().

Для освобождения экземпляра карты можно просто вызвать snd card free(). Как упоминалось ранее, этим вызовом автоматически освобождаются все компоненты.

Обратите внимание, что деструкторы (как snd mychip dev free, так и snd mychip free) не могут быть определены с префиксом **devexit**, потому что они могут быть вызваны также из конструктора при обработке ошибок.

Для устройства, которое позволяет горячее подключение, можно использовать snd card free when closed. Она отложит уничтожение до момента, пока не будут закрыты все устройств.

### <span id="page-17-0"></span>Глава 4. Управление ресурсами РСІ

### Полный пример кода

В этом разделе мы завершим зависящий от используемого чипа конструктор, деструктор и регистрацию PCI. Сначала покажем пример кода.

```
Пример 4.1. Пример управления ресурсами РСІ
```

```
struct mychip {
   struct snd card *card;
   struct pci dev *pci;
   unsigned long port;
   int irg;
\};
static int snd mychip free(struct mychip *chip)
   \frac{1}{2} отключаем оборудование, если необходимо */
   \ldots /* (в этом документе не реализовано) */
   /* освобождаем прерывание */
   if (chip->irq >= 0)free irq(chip->irq, chip);
   /* освобождаем порты ввода/вывода и память */
   pci release regions(chip->pci);
   /* отключаем регистрацию РСІ */
   pci disable device(chip->pci);
   /* освобождаем данные */
   kfree(chip);return 0;
/* конструктор, зависящий от используемого чипа */
static int devinit snd mychip create(struct snd card *card,
                                       struct pci dev *pci,
                                        struct mychip ** rchip)
   struct mychip *chip;
   int err;
   static struct snd device ops ops = {
       . dev free = snd mychip dev free,
   \} ;
   *rchip = NULL;/* инициализируем регистрацию РСІ */
   err = pci enable device(pci);
   if (err < 0)return err;
   /* проверяем доступность РСІ (28-х разрядный DMA) */
   if (pci set dma mask(pci, DMA BIT MASK(28)) < 0 ||
```

```
pci set consistent dma mask(pci, DMA BIT MASK(28)) < 0) {
             printk(KERN ERR "error to set 28bit mask DMA\n");
             pci disable device(pci);
             return -ENXIO;
    \}chip = kzalloc(sizeof(*chip), GFP KERNEL);
    if (chip == NULL) {
        pci disable device(pci);
        return - ENOMEM;
    \mathcal{F}/* инициализируем параметры */
   chip->card = card;
   chip->pci = pci;chip->irq = -1;
    /* (1) выделение ресурсов РСІ */
    err = pci request regions(pci, "My Chip");
    if (err < 0) {
       kfree(chip);
        pci disable device(pci);
        return err;
    \}chip->port = pci resource start(pci, 0);
    if (request irq(pci->irq, snd mychip interrupt,
                     IRQF SHARED, "My Chip", chip)) {
        printk(KERN ERR "cannot grab irq %d\n", pci->irq);
        snd mychip free(chip);
        return -EBUSY;
    \mathcal{F}chip-\text{irq} = \text{pci}-\text{irq};
    \frac{1}{2} (2) инициализируем оборудование чипа */
    \ldots /* (в этом документе не реализовано) */
    err = snd device new(card, SNDRV DEV LOWLEVEL, chip, &ops);
    if (err < 0) {
        snd mychip free(chip);
        return err;
    \left\{ \right\}snd card set dev(card, &pci->dev);
    *rchip = chip;
    return 0;
/* идентификаторы PCI */
static struct pci device id snd mychip ids[] = {
  { PCI VENDOR ID FOO, PCI DEVICE ID BAR,
    PCI ANY ID, PCI ANY ID, 0, 0, 0, },
     \sim 100 km s ^{-1}\{0, \}\} ;
```

```
MODULE DEVICE TABLE(pci, snd mychip ids);
/* определение рсі driver */
static struct pci driver driver = {
   . name = "My Own Chip",
   . id table = snd mychip ids,
   . probe = sad mychip probe,
   . remove = devexit p( snd mychip remove),
\mathcal{E}/* инициализация модуля */
static int init alsa card mychip init(void)
   return pci register driver(&driver);
/* удаление модуля */
static void exit alsa card mychip exit(void)
    pci unregister driver(&driver);
module init(alsa card mychip init)
module exit(alsa card mychip exit)
EXPORT NO SYMBOLS; /* только для старых версий ядра */
```
### Кое-что из того, что требуется сделать

Выделение ресурсов PCI выполняется в функции *probe()*, и, как правило, в дополнительной функции xxx create(), написанной для этой цели.

В случае устройств PCI, необходимо перед выделением ресурсов сначала вызвать функцию pci enable device(). Кроме того, необходимо установить корректную маску PCI DMA для ограничения доступного диапазона ввода-вывода. В некоторых случаях также будет необходимо вызвать функцию pci set master().

Пусть маска будет 28-ми разрядной, тогда код для добавления был бы таким:

```
err = pci enable device(pci);
if (err < 0)return err;
if (pci set dma mask(pci, DMA 28BIT MASK) < 0 ||
   pci set consistent dma mask(pci, DMA 28BIT MASK) < 0) {
        printk(KERN ERR "error to set 28bit mask DMA\n");
        pci disable device(pci);
       return -ENXIO:
```
### Выделение ресурсов

Выделение портов ввода/вывода и прерываний осуществляется через стандартные функции ядра. В отличие от ALSA версии 0.5.х. помощников для этого нет. И эти ресурсы должны быть освобождены в функции деструктора (смотрите ниже). Кроме того, в ALSA 0.9.х не требуется выделять (псевдо-) DMA для PCI, как в ALSA 0.5.х.

Теперь предположим, что устройство PCI имеет 8-ми байтовый порт ввода/вывода и прерывание. Тогда структура **mychip** будет иметь следующие поля:

```
struct mychip {
   struct snd card *card;
    unsigned long port;
    int irg;
\mathcal{F}
```
Для порта ввода/вывода (а также области памяти) необходимо иметь указатель ресурсов для стандартного управления ресурсами. Для прерывания необходимо хранить только номер прерывания (целое число). Но необходимо проинициализировать этот номер как -1 до фактического выделения, так как прерывание 0 правомерно. Адрес порта и его указатель ресурсов можно проинициализировать нулями автоматически с помощью kzalloc(), поэтому не придётся заботиться об их обнулении.

Выделение порта ввода/вывода осуществляется следующим образом:

```
err = pci request regions(pci, "My Chip");
if (err < 0) {
   kfree(chip);
   pci disable device(pci);
   return err;
chip->port = pci resource start(pci, 0);
```
Это будет резервировать 8-ми байтовый порт ввода/вывода данного устройства РСІ. Возвращаемое значение, chip->res port, выделяется через  $k$ malloc() с помощью request region(). Указатель должен быть освобождён через kfree(), но с этим есть проблема. Эта проблема будет объяснятся позже.

Выделение источника прерывания выполняется примерно так:

```
if (request irq(pci->irq, snd mychip interrupt,
                 IRQF SHARED, "My Chip", chip)) {
    printk(KERN ERR "cannot grab irq %d\n", pci->irq);
    snd mychip free(chip);
   return - EBUSY;
chip-\text{sing} = \text{pci}-\text{sing};
```
где snd mychip interrupt() является обработчиком прерывания, определяемым позже. Заметим, что chip->irq должен быть определён только если вызов request irq() был успешным.

На шине PCI прерывания могут быть общими. Таким образом, в качестве флага прерывания в request irg() используется IRQF SHARED.

Последним аргументом request irg() является указатель на данные, передаваемые в обработчик прерывания. Обычно для этого используется объект чипа, но также можно использовать то, что нравится.

На данный момент я не буду давать подробную информацию об обработчике прерывания, но сейчас по крайней мере можно объяснить, как он выглядит. Обработчик прерывания обычно выглядит так:

```
static irgreturn t snd mychip interrupt(int irg, void *dev id)
      struct mychip *chip = dev id;
      \mathcal{L}^{\mathcal{A}} , \mathcal{L}^{\mathcal{A}} , \mathcal{L}^{\mathcal{A}}return IRQ HANDLED;
```
Теперь давайте напишем соответствующий деструктор для вышеописанных ресурсов. Роль деструктора проста: отключить оборудование (если оно уже активировано) и освободить ресурсы. Пока у нас нет аппаратной части, так что код отключения здесь не написан.

Для освобождения ресурсов метод "проверить и освободить" является безопасным способом. Для прерывания сделаем так:

```
if (chip->irq =& 0)free irq(chip->irq, chip);
```
Так как номер прерывания может начинаться с 0, необходимо инициализировать **chip->irq** отрицательным значением (например, -1), так что можно проверять достоверность номер прерывания, как показано выше.

Когда порты ввода/вывода или области памяти запрашиваются с помощью pci request region() или pci request regions(), как в этом примере, освобождайте ресурс(ы) с помощью соответствующей функции, pci release region() или pci release regions().

```
pci release regions(chip->pci);
```
Если запрос выполняется вручную через request region() или request mem region(), можно освободить его через release resource(). Предположим, что указатель, возвращённый из request region(), хранится в chip->res port, тогда процедура освобождение выглядит следующим образом:

release and free resource(chip->res port);

Не забудьте перед окончанием вызвать *pci disable device()*.

И, наконец, освобождаем объект, описывающий чип.

 $kfree(chip);$ 

Опять же, помните, что для этого деструктора нельзя использовать префикс **devexit**.

Выше мы не реализовали часть отключения оборудования. Если необходимо сделать это, обратите внимание, что деструктор может быть вызван ещё до завершения инициализации

чипа. Было бы лучше иметь флаг, чтобы пропускать отключение оборудования, если оборудование ещё не было проинициализировано.

Если данные для чипа выделяются для карты используя snd device new() с **SNDRV DEV LOWLELVEL, их деструктор вызывается последним. То есть гарантируется, что** все другие компоненты, такие как РСМ-ы и элементы управления, уже были освобождены. Вы не должны останавливать РСМ-ы и другие явно, необходимо просто вызвать остановку низкоуровневого оборудования.

Управление областью отображаемой памяти почти такое же, как управление портом ввода/ вывода. Вы будете нуждаться в трёх полях, как показано ниже:

```
struct mychip {
     \mathbf{1} , \mathbf{1} , \mathbf{1}unsigned long iobase phys;
     void iomem *iobase virt;
\mathcal{F}
```
и выделение было бы таким, как показано ниже:

```
if ((err = peri request regions(pci, "My Chip")) < 0)kfree(chip);return err;
chip->iobase phys = pci resource start(pci, 0);
chip->iobase virt = ioremap nocache(chip->iobase phys,
                                   pci resource len(pci, 0));
```
и соответствующий деструктор будет:

```
static int snd mychip free(struct mychip *chip)
   if (chip->iobase virt)
       iounmap(chip->iobase virt);
   pci release regions(chip->pci);
    . . . .
```
### Регистрация структуры устройства

В какой-то момент, как правило, после вызова snd device new(), необходимо зарегистрировать структуру устройства чипа, где выполняется обработка udev и других. ALSA предоставляет макрос для совместимости со старыми ядрами.

Просто сделайте следующий вызов:

```
snd card set dev(card, & pci->dev);
```
так что он сохраняет указатель устройства PCI в объекте карты. Он будет передан функциям ядра ALSA позже, когда устройства зарегистрированы.

В случае не PCI вместо шины передаётся надлежащий указатель на структуру устройства. (В случае устаревшей ISA без PnP, вы не должны ничего делать.)

### <span id="page-23-0"></span>Регистрация РСІ

Пока всё идет хорошо. Давайте завершим с отсутствующим материалом PCI. Сначала для этого чипсета необходима таблица **pci device id**. Это таблица с идентификационными номерами поставщика/устройства PCI и некоторые маски.

Например,

```
static struct pci device id snd mychip ids[] = {
    { PCI VENDOR ID FOO, PCI DEVICE ID BAR,
     PCI ANY ID, PCI ANY ID, 0, 0, 0, },
   \{0, \}\mathcal{F}MODULE DEVICE TABLE(pci, snd mychip ids);
```
Первое и второе поле структуры **pci device id** являются идентификаторами поставщика и устройства. Если нет причин для фильтрации совпадающих устройств, можно оставить остальные поля, как показано выше. Последнее поле структуры **pci device id** содержит закрытые данные для этой записи. Здесь можно задать любое значение, например, для определения специфических операций для идентификаторов поддерживаемых устройств. Такой пример можно найти в драйвере intel8x0.

Последняя запись в этом списке является признаком завершения. Вы должны указать этот нулевой элемент.

Затем подготовим объект **pci driver**:

```
static struct pci driver driver = {
   . name = "My Own Chip",
   . id table = snd mychip ids,
   . probe = sad mychip probe,
   . remove = devexit p(snd mychip remove),
\} ;
```
Функции probe и remove уже определены в предыдущих разделах. Функция remove должна быть определена с помощью макроса devexit p(), так что она не определена для встроенного (и без горячей замены) случая. Поля **name** является строкой названия этого устройства. Отметим, что в этой строке вы не должны использовать символ "/".

И, наконец, регистрация модуля:

```
static int init alsa card mychip init(void)
   return pci register driver(&driver);
static void exit alsa card mychip exit(void)
```

```
pci unregister driver(&driver);
}
module_init(alsa_card_mychip_init)
module_exit(alsa_card_mychip_exit)
```
Заметим, что эти функции модуля помечены префиксами **\_\_init** и **\_\_exit**, а не **\_\_devinit** или **devexit**.

Ах да, была забыта ещё одна вещь. Если у вас нет экспортируемых символов, необходимо задекларировать это в ядрах версии 2.2 или 2.4 (это не обязательно в ядрах версии 2.6).

```
EXPORT NO SYMBOLS;
```
Это всё!

### <span id="page-25-0"></span>Глава 5. Интерфейс РСМ

### Общие сведения

Центральный уровень PCM ALSA является достаточно мощным и единственно необходимым для каждого драйвера для реализации низкоуровневых функций доступа к оборудованию.

Для доступа к уровню РСМ необходимо в первую очередь подключить <sound/pcm.h>. Кроме того, может потребоваться <sound/pcm\_params.h>, если используется доступ к какимлибо функциям, связанным с hw param.

Каждая карта устройства может иметь до четырёх экземпляров РСМ. Экземпляр РСМ соответствует РСМ файлу устройства. Ограничение числа экземпляров является лишь следствием имеющейся разрядности номеров устройств Linux. Когда станут использоваться 64-х разрядные номера устройств, станет возможным иметь больше экземпляров РСМ.

Экземпляр РСМ содержит РСМ потоки воспроизведения и захвата, а каждый РСМ поток состоит из одного или более субпотоков РСМ. Некоторые звуковые карты поддерживают сложные функции воспроизведения. Например, emu10k1 имеет возможность воспроизведение РСМ потока из 32-х стерео субпотоков. В этом случае во время каждого открытия (как правило) автоматически выбирается и открывается свободный субпоток. Между тем, если существует только один субпоток и он был уже открыт, успешное открытое будет либо блокироваться, либо выдаваться ошибка **EAGAIN**, в зависимости от режима открытия файла. Но вы не должны заботиться о таких деталях в своём драйвере. О таком поведении будет заботиться центральный уровень РСМ.

### Полный пример кода

Пример, приведённый ниже, не включает процедуры доступа к оборудованию, а показывает только скелет построения интерфейсов РСМ.

```
#include <sound/pcm.h>
. . . .
/* параметры оборудования */
static struct snd pcm hardware snd mychip playback hw = \{\text{info} = (\text{SNDRV} \text{PCM} \text{INFO} \text{MMAP})SNDRV PCM INFO INTERLEAVED |
                  SNDRV PCM INFO BLOCK TRANSFER |
                SNDRV PCM INFO MMAP VALID),
     \begin{array}{rcl}\n\text{. formats} & = & & & & \text{SNDRV\_PCM\_FMTBIT\_S16\_LE,} \\
\text{. rates} & = & & & \text{SNDRV\_PCM\_RATE\_8000\_48000,} \\
\text{. rate\_min} & = & & & 8000,\n\end{array}rate max =
                                 48000.
     . channels min =\overline{2},
     . channels max = 2,
     . buffer bytes max = 32768,
     . period bytes min = 4096,
     . period bytes max = 32768,
     . periods min =1,
```

```
. periods max = 1024,
};
/* параметры оборудования */
static struct snd pcm hardware snd mychip capture hw = {
   .info = (SNDRV PCM INFO MMAP |
            SNDRV_PCM_INFO_INTERLEAVED |
            SNDRV_PCM_INFO_BLOCK_TRANSFER |
            SNDRV_PCM_INFO_MMAP_VALID),
   .formats = SNDRV PCM FMTBIT S16 LE,
   .rates = SNDRV PCM RATE 8000 48000,
   .rate min = 8000,
   . rate max = 48000,
   . channels min = 2,
   .channels max = 2,
   . buffer bytes max = 32768,
   . period bytes min = 4096,
   . period bytes max = 32768,
 . periods min = 1,
 . periods max = 1024,
};
/* обратный вызов open */
static int snd mychip_playback_open(struct snd_pcm_substream *substream)
{
   struct mychip *chip = snd pcm substream chip(substream);
   struct snd pcm runtime *runtime = substream->runtime;
    runtime->hw = snd_mychip_playback_hw;
   \frac{1}{x} здесь будет дополнительный код инициализации оборудования */
     ....
    return 0;
}
/* обратный вызов close */
static int snd mychip playback close(struct snd pcm substream *substream)
{
   struct mychip *chip = snd pcm substream chip(substream);
   \gamma* здесь будет дополнительный код инициализации оборудования */
    ....
    return 0;
}
/* обратный вызов open */
static int snd mychip capture open(struct snd pcm substream *substream)
{
   struct mychip *chip = snd pcm substream chip(substream);
   struct snd pcm runtime *runtime = substream->runtime;
   runtime->hw = snd mychip capture hw;
   \prime* здесь будет дополнительный код инициализации оборудования */
  ....
    return 0;
}
```

```
/* обратный вызов close */
static int snd mychip capture close(struct snd pcm substream *substream)
{
    struct mychip *chip = snd pcm substream chip(substream);
    /* здесь будет код, зависящий от оборудования */
    ....
    return 0;
}
/* обратный вызов hw params */static int snd mychip_pcm_hw_params(struct snd_pcm_substream *substream,
                         struct snd pcm hw params *hw params)
{
    return snd pcm lib malloc pages(substream,
                                params buffer bytes(hw params));
}
/* обратный вызов hw free */static int snd mychip_pcm_hw_free(struct snd_pcm_substream *substream)
{
    return snd pcm lib free pages(substream);
}
/* обратный вызов prepare */
static int snd mychip pcm_prepare(struct snd_pcm_substream *substream)
{
   struct mychip *chip = snd pcm substream chip(substream);
   struct snd pcm runtime *runtime = substream->runtime;
     /* настраиваем оборудование, используя текущую конфигурацию,
     * например...
     */
    mychip set sample format(chip, runtime->format);
    mychip set sample rate(chip, runtime->rate);
    mychip set channels(chip, runtime->channels);
    mychip set dma setup(chip, runtime->dma addr,
                          chip->buffer_size,
                          chip->period_size);
     return 0;
}
/* обратный вызов trigger */static int snd mychip pcm_trigger(struct snd pcm_substream *substream,
                                   int cmd)
{
     switch (cmd) {
     case SNDRV_PCM_TRIGGER_START:
         /* делаем что-нибудь для запуска работы с PCM */
         ....
        break;
    case SNDRV PCM TRIGGER STOP:
         /* делаем что-нибудь для остановки работы с PCM */
         ....
        break;
    default:
```

```
 }
}
/* обратный вызов pointer */static snd pcm uframes t
snd mychip pcm pointer(struct snd pcm substream *substream)
{
   struct mychip *chip = snd pcm substream chip(substream);
   unsigned int current ptr;
    /* получаем текущий указатель на оборудование */
   current ptr = mychip get hw pointer(chip);
    return current_ptr;
}
/* операции */
static struct snd_pcm_ops snd_mychip playback ops = {
   .open = snd_mychip_playback_open,
   .close = snd mychip playback close,
   .crose snd_mycnip_praysac<br>.ioctl = snd pcm lib ioctl,
   . hw params = \overline{S} snd mychip pcm hw params,
 .hw free = snd mychip pcm hw free,
 . prepare = snd mychip pcm prepare,
 .trigger = snd mychip pcm trigger,
 .pointer = snd mychip pcm pointer,
};
/* операции */
static struct snd pcm ops snd mychip capture ops = {
    .open = snd_mychip_capture_open,
   .close = snd mychip capture close,
   . ioctl = snd pcm lib ioctl,
 .hw params = snd mychip pcm hw params,
 .hw free = snd mychip pcm hw free,
 . prepare = snd mychip pcm prepare,
 .trigger = snd mychip pcm trigger,
 .pointer = snd mychip pcm pointer,
};
/*
   определения захвата здесь опущены...
*/
/* создание pcm устройства */
static int devinit snd mychip new pcm(struct mychip *chip)
{
   struct snd pcm *pcm;
    int err;
   err = snd pcm new(chip->card, "My Chip", 0, 1, 1, &pcm);
   if (err < 0)
        return err;
    pcm->private_data = chip;
   strcpy(pcm->name, "My Chip");
```
return -EINVAL;

```
chip->pcm = pcm;/* устанавливаем операции */
snd pcm set ops(pcm, SNDRV PCM STREAM PLAYBACK,
               & snd mychip playback ops);
snd pcm set ops(pcm, SNDRV PCM STREAM CAPTURE,
               & snd mychip capture ops);
/* предварительное создание буферов */
/* ЗАМЕЧАНИЕ: это может окончиться неудачей */
snd pcm lib preallocate pages for all(pcm, SNDRV DMA TYPE DEV,
                                      snd dma pci data(chip->pci),
                                      64*1024, 64*1024;return 0:
```
### Конструктор

Экземпляр РСМ создаётся функцией snd pcm new(). Но лучше создать конструктор для РСМ, а именно:

```
static int devinit snd mychip new pcm(struct mychip *chip)
   struct snd pcm *pcm;
   int err;
   err = snd pcm new(chip->card, "My Chip", 0, 1, 1, & pcm);
   if (err < 0)return err:
   pcm->private data = chip;
   strcpy(pcm->name, "My Chip");
   chip->pcm = pcm;return 0:
```
Функция snd pcm new() принимает четыре аргумента. Первым аргументом является указатель на карту, для которой предназначен этот РСМ, а вторым - строка идентификатора.

Третий аргумент (индекс, 0 в приведённом выше примере) - индекс этого нового РСМ. Он начинается с нуля. Если вы создаёте более одного экземпляра РСМ, указывайте другие числа в этом аргументе. Например, для второго устройства РСМ индекс = 1.

Четвертый и пятый аргументы представляют собой количество субпотоков для воспроизведения и захвата, соответственно. Здесь для обоих аргументов использовано 1. Если нет субпотоков воспроизведения или захвата, в соответствующем аргументе передаётся  $\Omega$ .

Если чип поддерживает несколько субпотоков воспроизведения или захвата, можно указать большее количество, но они должны быть правильно обработаны во время открытия/закрытия и других обратных вызовах. Если необходимо узнать, какой субпоток имеется в виду, его можно получить из структуры данных snd pcm substream, передаваемой в каждом обратном вызове, следующим образом:

```
struct snd pcm substream *substream;
int index = subs tream->number;
```
После создания РСМ необходимо установить операции для каждого потока РСМ.

```
snd pcm set ops(pcm, SNDRV PCM STREAM PLAYBACK,
                & snd mychip playback ops);
snd pcm set ops(pcm, SNDRV PCM STREAM CAPTURE,
              & snd mychip capture ops);
```
Операции определяются обычно следующим образом:

```
static struct snd pcm ops snd mychip playback ops = {
   . open = \text{snd} mychip \overline{\text{pc}} m \overline{\text{open}},
    .close
               = snd mychip pcm close,
    i ioctl = snd pcm lib ioctl,
    . hw params = \text{snd} mychip pcm hw params,
    hw free = snd mychip pcm hw free,
    . prepare = snd mychip pcm prepare,
    . trigger = snd_mychip_pcm_trigger,
    . pointer = snd mychip pcm pointer,
\} ;
```
Все обратные вызовы описаны в подразделе Операции 34.

После установки операций, вы, вероятно, захотите предварительно выделить память для буфера. Для предварительного выделения просто вызовите следующую функцию:

```
snd pcm lib preallocate pages for all(pcm, SNDRV DMA TYPE DEV,
                                      snd dma pci data(chip->pci),
                                      64*1024, 64*1024;
```
По умолчанию она выделяет буфер до 64 КБ. Подробности управления буфером будут описаны дальше в разделе Управление буфером и памятью 64.

В pcm->info flags можно дополнительно установить некоторую дополнительную информацию для этого РСМ. Допустимые значения определяются в <sound/asound.h> как **SNDRV PCM INFO XXX**, которые используются для указания параметров оборудования (смотрите ниже). Если ваша звуковая микросхема поддерживает только полудуплекс, укажите это следующим образом:

pcm->info flags = SNDRV PCM INFO HALF DUPLEX;

### ... А деструктор?

Деструктор для экземпляра РСМ необходим не всегда. Так как РСМ устройство будет освобождаться в кодом центрального уровня автоматически, вы не должны вызывать этот деструктор явно.

Деструктор будет необходим, если вы создали специальные внутренние объекты и необходимо их освободить. В таком случае укажите функцию деструктора в **рст-**

#### >private free:

#### Пример 5.2. Экземпляр РСМ с деструктором

```
static void mychip pcm free(struct snd pcm *pcm)
   struct mychip *chip = snd pcm chip(pcm);
   /* освобождаем свои данные */
   kfree(chip->my private pcm data);
    /* делаем что-либо ещё */
    \ldots .
static int devinit snd mychip new pcm(struct mychip *chip)
   struct snd pcm *pcm;
    \mathbf{1} and \mathbf{1}\frac{1}{x} выделяем память для своих данных */
   chip->my private pcm data = kmalloc(...);\frac{1}{x} указываем деструктор */
   pcm->private data = chip;
   pcm->private free = mychip pcm free;
    \ldots .
```
### Рабочий указатель - хранение информации РСМ

Когда открывается субпоток РСМ, создаётся рабочий экземпляр РСМ и присваивается субпотоку. Этот указатель доступен через **substream->runtime**. Это рабочий указатель хранит наибольшее количество информации, необходимой для управления PCM: копию конфигураций hw params и sw params, указатели буферов, данные о mmap, спинблокировки и другое.

Определение рабочего экземпляра находится в <sound/pcm.h>. Вот содержимое этого файла:

```
struct snd pcm runtime {
   /* -- Состояние -- */
   struct snd pcm substream *trigger master;
   snd timestamp t trigger tstamp; /* метка времени триггера */
   int overrange;
   snd pcm uframes t avail max;
   snd pcm uframes t hw ptr base; /* Позиция во время перезагрузки буфера */
   snd pcm uframes t hw ptr interrupt; /* Позиция во время прерывания */
   \frac{1}{2} -- параметры оборудования -- */
   snd pcm access t access; /* режим доступа */
   snd pcm format t format; /* SNDRV PCM FORMAT * */
   snd pcm subformat t subformat; /* cyбформат */
   unsigned int rate; /* частота в Гц */
   unsigned int channels; /* каналы */snd pcm uframes t period size; /* размер периода */
```

```
unsigned int periods; /* периоды */snd pcm uframes t buffer size; /* размер буфера */
   unsigned int tick time; /* время тика */
   snd pcm uframes t min align; /* минимальное выравнивание для данного
формата */
   size t byte align;
   unsigned int frame bits;
   unsigned int sample bits;
   unsigned int info;
   unsigned int rate num;
   unsigned int rate den;
   /* -- программные параметры -- */
   struct timespec tstamp mode; /* обновляемая метка времени mmap */
   unsigned int period step;
   unsigned int sleep min; /* минимальное число тиков для сна */
   snd pcm uframes t start threshold;
   snd pcm uframes t stop threshold;
   snd pcm uframes t silence threshold; /* Если шум меньше этого, происходит
заполнение тишиной */
   snd pcm uframes t silence size; /* размер заполнения тишиной */
   snd pcm uframes t boundary; /* указывает на точку перехода в начало */
   snd pcm uframes t silenced start;
   snd pcm uframes t silenced size;
   snd pcm sync id t sync; /* идентификатор синхронизации оборудования */
   /* -- mmap -- */volatile struct snd pcm mmap status *status;
   volatile struct snd pcm mmap control *control;
   atomic t mmap count;
   /* -- блокировка / планировщик -- */
   spinlock t lock;
   wait queue head t sleep;
   struct timer list tick timer;
   struct fasync struct *fasync;
   /* -- закрытая секция -- */
   void *private data;
   void (*private free) (struct snd pcm runtime *runtime);
   \frac{1}{x} -- описание оборудования -- */
   struct snd pcm hardware hw;
   struct snd pcm hw constraints hw constraints;
   /* -- обратные вызовы прерывания -- */
   void (*transfer ack begin) (struct snd pcm substream *substream);
   void (*transfer ack end) (struct snd pcm substream *substream);
   /* -- таймер -- */
   unsigned int timer resolution; /* точность таймера */
   /* -- DMA -- */
```

```
unsigned char *dma area; /* область DMA */
    dma addr t dma addr; /* адрес физической шины (недоступной основному CPU)
\star /
    size t dma bytes; /* размер области DMA */
    struct snd dma buffer *dma buffer p; /* выделенный буфер */
#if defined(CONFIG SND PCM OSS) || defined(CONFIG SND PCM OSS MODULE)
    /* -- относящееся к OSS -- */
    struct snd pcm oss runtime oss;
#endif
\mathcal{F}
```
Для операций (обратных вызовов) каждого звукового драйвера большинство из этих записей должны быть только читаемыми. Их изменяет/обновляет только центральный уровень РСМ. Исключениями являются: описание оборудования (hw), обратные вызовы прерывания ( transfer ack xxx), информация о буфере DMA и закрытые данные. Кроме того, при использовании стандартного метода выделения буфера с помощью snd pcm lib malloc pages() нет необходимости самостоятельно устанавливать информацию o DMA буфере.

Важные записи объясняются в следующих разделах.

#### Параметры оборудования

Дескриптор оборудования (структура snd pcm hardware) содержит параметры основной конфигурации оборудования. Прежде всего, необходимо определить их в обратном вызове ореп. Обратите внимание, рабочий экземпляр имеет копию данного дескриптора, а не указатель на существующий дескриптор. То есть в обратном вызове *ореп* можно изменить скопированный дескриптор (runtime->hw), как это требуется. Например, если максимальное число каналов равно 1 только на некоторых моделях чипа, можно по-прежнему использовать один и тот же дескриптор оборудования и изменять **channels max** позже:

```
struct snd pcm runtime *runtime = substream->runtime;
\mathbb{R} .
runtime->hw = snd mychip playback hw; /* обычное определение */
if (chip->model == VERY OLD ONE)runtime->hw.channels max = 1;
```
Как правило, дескриптор оборудования будет таким, как показано ниже:

```
static struct snd pcm hardware snd mychip playback hw = \{\texttt{info} = (\texttt{SNDRV} \texttt{PCM} \texttt{INFO} \texttt{MMAP} )SNDRV PCM INFO INTERLEAVED |
                SNDRV PCM INFO BLOCK TRANSFER |
              SNDRV PCM INFO MMAP VALID),
                      =SNDRV_PCM_FMTBIT_S16_LE,<br>= SNDRV_PCM_RATE_8000_48000,
    .formats
                      =SNDRV<br>= 8000,
    .rates
    .races<br>.rate min
    .rate max
                          = 48000.. channels_min = 2,<br>. channels_max = 2,
   . buffer bytes max = 32768,
```

```
. period bytes min = 4096,
   . period bytes max = 32768,
   . periods min = 1,
   . periods max
                      = 1024,\} ;
```
• Поле info содержит тип и возможности этого РСМ. Битовые флаги определены в <sound/ asound.h> как SNDRV PCM INFO XXX. Здесь, как минимум, необходимо указать, поддерживается ли **mmap** и какой из форматов чередования данных поддерживается. Если поддерживается, добавьте здесь флаг **SNDRV PCM INFO MMAP**. В зависимости от того, поддерживает ли оборудование формат с чередованием или без чередования, должен быть установлен флаг SNDRV PCM INFO INTERLEAVED или **SNDRV PCM INFO NONINTERLEAVED, СООТВЕТСТВЕННО. ЕСЛИ Оба ОНИ** поддерживаются, можно также установить оба.

В приведённом выше примере, для режима OSS mmap указаны MMAP\_VALID и **BLOCK TRANSFER.** Обычно устанавливаются оба. Конечно, MMAP VALID устанавливается только если **mmap** действительно поддерживается.

Другими возможными флагами являются SNDRV PCM INFO PAUSE и **SNDRV PCM INFO RESUME.** Бит **PAUSE** означает, что этот PCM поддерживает операцию "пауза", а бит RESUME означает, что данный РСМ поддерживает полноценную операцию "приостановка/возобновление". Если установлен флаг PAUSE, обратный вызов trigger, описанный ниже, должен обрабатывать соответствующие команды (нажатие/ отпускание паузы). Команды триггера приостановка/возобновление могут быть определены даже без флага RESUME. Подробности описаны в разделе Управления питанием 70.

Если субпотоки РСМ могут быть синхронизированы (как правило, синхронизированы потоки при начале/остановке воспроизведения и потоки захвата), можно также указать **SNDRV PCM INFO SYNC START.** В этом случае необходимо проверить связанный список субпотоков РСМ в обратном вызове *trigger*. Это будет описано в следующем разделе.

- Поле formats содержит битовые флаги поддерживаемых форматов ( **SNDRV PCM FMTBIT XXX)**. Если оборудование поддерживает более одного формата, укажите все, объединив их с помощью ИЛИ. В приведённом выше примере указан знаковый 16-ти разрядный формат с прямым порядком байтов (сначала младший).
- Поле rates содержит битовые флаги поддерживаемых частот дискретизации ( **SNDRV PCM RATE XXX**). Если чип поддерживает произвольные частоты, дополнительно установите бит **CONTINUOUS**. Предопределённые биты частот дискретизации предоставляются только для типичных частот. Если ваш чип поддерживает нетрадиционные частоты, необходимо добавить бит **KNOT** и настроить ограничение оборудования вручную (объяснено далее).
- rate\_min и rate\_max определяют минимальную и максимальную частоту дискретизации. Они должны соответствовать битам, описывающим частоты дискретизации.
- channel min и channel max определяют, как вы могли уже ожидать, минимальное и

максимальное количество каналов.

**• buffer bytes max** определяет максимальный размер буфера в байтах. Не существует поля **buffer\_bytes\_min**, так как оно может быть вычислено исходя из минимального размера периода и минимального числа периодов. Таким образом, **period\_bytes\_min** и определяет минимальный и максимальный размер периода в байтах. **periods\_max** и **periods\_min** определяют максимальное и минимальное число периодов в буфере.

"Период" - это термин, соответствующий в мире OSS фрагменту. Период определяет частоту с которой генерируются прерывания PCM. Эта частота сильно зависит от оборудования. Вообще, меньший размер периода даст вам большее число прерываний, то есть более точное управление. В случае захвата этот размер определяет входную задержку. С другой стороны, выходную задержку при воспроизведении определяет размер полного буфера.

Существует также поле **fifo\_size**. Оно определяет размер аппаратного буфера FIFO, но в настоящее время оно не используется ни в драйвере, ни в ALSA-Lib. Таким образом, вы можете игнорировать это поле.

### **Конфигурации PCM**

Итак, давайте снова вернёмся к полям рабочего указателя PCM. Наиболее часто упоминаемыми полями в рабочем экземпляре являются конфигурации PCM. Конфигурации PCM сохраняются в рабочем экземпляре после того, как приложение отправляет данные **hw\_params** через ALSA-Lib. Многие полей скопированы из структур **hw\_params** и **sw\_params**. Например, *format* хранит тип формата, выбранного приложением. Это поле содержит значение перечисления **SNDRV\_PCM\_FORMAT\_XXX**.

Единственно, следует отметить, что во время выполнения размеры настроенного буфера и периода хранятся в "кадрах" . В мире ALSA 1 кадр = число каналов \* размер сэмпла. Для преобразования между кадрами и байтами можно использовать вспомогательные функции **frames\_to\_bytes()** и **bytes\_to\_frames()**.

period bytes = frames to bytes(runtime, runtime->period size);

Кроме того, в кадрах так же хранятся многие программные параметры (**sw\_params**). Пожалуйста, проверяйте тип поля. Для кадров как целое число без знака используется **snd\_pcm\_uframes\_t**, а как целое знаковое число - **snd\_pcm\_sframes\_t**.

### **Информация о буфере DMA**

Буфер DMA определяется следующими четырьмя полями: **dma\_area**, **dma\_addr**, **dma\_bytes** и **dma\_private**. **dma\_area** хранит указатель на буфер (логический адрес). Для копирования из/в этот указатель можно вызывать *memcpy*. Физический адрес буфера хранит **dma\_addr**. Это поле указывается только когда буфер является линейным буфером. **dma\_bytes** хранит размер буфера в байтах. **dma\_private** используется для распределителя памяти ALSA DMA.

Если для выделения буфера вы используете стандартную функцию ALSA,
snd pcm lib malloc pages(), эти поля устанавливаются центральным уровнем ALSA и вы не должны изменять их самостоятельно. Вы можете читать их, но не записывать в них. С другой стороны, если вы хотите выделять буфер самостоятельно, вам необходимо управлять им в обратном вызове hw\_params. Обязательным является, по крайней мере, dma\_bytes. dma area необходимо, если буфер используется для *mmap*. Если ваш драйвер не поддерживает *mmap*, это поле не является необходимым. **dma addr** также является необязательным. Вы также можете использовать по своему желанию dma\_private.

### Статус выполнения

Статус выполнения может быть передан с помощью runtime->status. Это указатель на структуру snd\_pcm\_mmap\_status. Например, можно получить текущий аппаратный указатель DMA с помощью runtime->status->hw ptr.

Указатель DMA приложения может быть получен с помощью runtime->control, который указывает на структуру snd\_pcm\_mmap\_control. Однако, непосредственный доступ к этому параметру не рекомендуется.

### <span id="page-36-0"></span>Закрытые данные

Вы можете выделить объект для субпотока и сохранить его в **runtime->private data**. Обычно это делается в обратном вызове open 35). Не путайте его с **pcm->private\_data. pcm-**>private data обычно указывает на экземпляр статически созданного объекта чипа при создании РСМ, а runtime->private\_data указывает на динамическую структуру данных, созданную в обратном вызове РСМ ореп.

```
static int snd xxx open(struct snd pcm substream *substream)
   struct my pcm data *data;
    \ldots .
   data = kmalloc(sizeof(*data), GFP KERNEL);substream->runtime->private data = data;
```
Выделенный объект должен быть освобождён в обратном вызове close 35.

### Обратные вызовы прерывания

Функция transfer ack begin и transfer ack end вызывается в начале и в конце snd pcm period elapsed(), COOTBETCTBEHHO.

# Операции

Итак, теперь позвольте представить подробную информацию о каждом обратном вызове PCM (ops). В общем, каждый обратный вызов должен возвращать 0 в случае успеха или отрицательное число ошибки, такое, как -EINVAL. Для выбора подходящего номера ошибки рекомендуется проверить, какие значения возвращают другие части ядра, когда такой же вид запроса оканчивается неудачей.

Функции обратного вызова требуется по крайней мере один аргумент с указателем

snd pcm substream. Чтобы получить объект чипа из данного экземпляра субпотока, можно использовать следующий макрос:

```
int xxx() {
   struct mychip *chip = snd pcm substream chip(substream);
```
Макрос читает substream->private\_data, которые являются копией pcm->private\_data. Вы можете изменить substream->private data, если необходимо указать другие значения данных для субпотока РСМ. Например, драйвер сті8330 назначает другие **private data** для воспроизведения и захвата, потому что он использует для воспроизведения и захвата два разных кодека (SB- и AD-совместимый).

### **Обратный вызов open**

```
static int snd xxx open(struct snd pcm substream *substream);
```
Он вызывается, когда субпоток РСМ открывается.

Здесь вы как минимум должны инициализировать параметр **runtime->hw**. Как правило, это делается так:

```
static int snd xxx open(struct snd pcm substream *substream)
   struct mychip *chip = snd pcm substream chip(substream);
   struct snd pcm runtime *runtime = substream->runtime;
   runtime->hw = snd mychip playback hw;
   return 0;
```
где snd mychip playback hw является заранее сделанным описанием оборудования.

В этом обратном вызове можно выделить память для закрытых данных, как описано в разделе Закрытые данные за 1.

Если конфигурация оборудования требует больше ограничений, установите эти аппаратные ограничения здесь. Для более подробной информации смотрите Ограничения 41.

# Обратный вызов close

<span id="page-37-1"></span>static int snd xxx close(struct snd pcm substream \*substream);

Очевидно, что он вызывается, когда субпоток РСМ закрывается.

Любой экземпляр закрытых данных для субпотока РСМ, созданный в обратном вызове ореп, будет здесь освобождаться.

static int snd xxx close(struct snd pcm substream \*substream)

```
kfree(substream->runtime->private data);
```
### Обратный вызов ioctl

Он используется для всех специальных вызовов **ioctl** PCM. Но обычно можно передавать универсальный обратный вызов **joctl**, snd pcm lib joctl.

### Обратный вызов hw\_params

```
static int snd xxx hw params(struct snd pcm substream *substream,
                             struct snd pcm hw params *hw params);
```
Он вызывается, когда приложением устанавливается параметр оборудования (hw\_params ), то есть после того, как для субпотока РСМ определены размер буфера, величина периода, формат и другие.

В этом обратном вызове должно быть сделано большинство аппаратных установок, в том числе выделены буферы.

Параметры для инициализации извлекаются макросом **params xxx()**. Чтобы выделить буфер, можно вызвать вспомогательную функцию,

snd pcm lib malloc pages(substream, params buffer bytes(hw params));

snd pcm lib malloc pages() доступна только если буферы DMA были выделены заранее. Для более подробной информации смотрите раздел Типы буферов 64.

Заметим, что этот обратный вызов и *prepare* могут быть вызваны для инициализации несколько раз. Например, эмуляция OSS может вызывать эти обратные вызовы при всех изменениях через его **ioctl**.

Таким образом, вы должны быть осторожны и не выделять одни и те же буферы много раз, что приведёт к утечкам памяти! Вызов вспомогательной функции во много раз лучше. Он освободит предыдущий буфер автоматически, если он уже был выделен.

Обратите также внимание, что это обратный вызов не атомарный (планируемый). Это важно, потому что обратный вызов *trigger* является атомарным (не планируемым). То есть в обратном вызове *trigger* мьютексы или любые другие функции, связанные с планировщиком, недоступны. Подробности смотрите в подразделе Атомарность 41.

### Обратный вызов hw free

static int snd xxx hw free(struct snd pcm substream \*substream);

Он вызывается для освобождения ресурсов, выделенных через hw params. Например,

освобождение буфера, выделенного через snd pcm lib malloc pages(), осуществляется следующим вызовом:

```
snd pcm lib free pages(substream);
```
Эта функция всегда вызывается перед вызовом обратного вызова close. Кроме того, этот метод так же может быть вызван несколько раз. Проверяйте, не был ли ресурс уже освобождён.

### Обратный вызов prepare

static int snd xxx prepare(struct snd pcm substream \*substream);

Этот обратный вызов вызывается, когда РСМ является "подготавливаемым". Здесь можно установить тип формата, частоту дискретизации и так далее. Отличие от hw params в том, что обратный вызов *prepare* будет вызываться каждый раз, когда вызывается snd pcm prepare(), то есть при восстановлении после опустошения буфера и так далее.

Обратите внимание, что этот обратный вызов теперь не атомарный. В этом обратном вызове можно безопасно использовать функции, связанные с планировщиком задач.

В этом и следующих обратных вызовах можно обращаться к параметрам с помощью объекта runtime, substream->runtime. Например, чтобы получить текущую частоту дискретизации, формат или число каналов, обращаясь к **runtime->rate, runtime->format** или runtime->channels, соответственно. Физический адрес выделенного буфера находится в runtime->dma area. Размеры буфера и периода находятся в runtime->buffer size и runtime->period size, COOTBETCTBEHHO.

Будьте осторожны, потому что этот обратный вызов тоже будет вызываться много раз при каждой установке параметров.

## Обратный вызов trigger

```
static int snd xxx trigger(struct snd pcm substream *substream, int cmd);
```
Он вызывается, когда РСМ запускается, останавливается или приостанавливается (ставится в паузу).

Действие указывается во втором аргументе, **SNDRV\_PCM\_TRIGGER\_XXX в <sound/pcm.** h>. В этом обратном вызове должны быть определены по крайней мере команды **START** и **STOP** 

```
switch (cmd) {
case SNDRV PCM TRIGGER START:
   /* делаем что-нибудь для запуска движка РСМ */
   break;
case SNDRV PCM TRIGGER STOP:
   /* делаем что-нибудь для остановки движка РСМ */
   break;
default:
```
return - EINVAL:

Если РСМ поддерживает операцию "пауза" (указываемую в поле *info* при описании оборудования), здесь также должны быть обработаны команды PAUSE PUSE и **PAUSE RELEASE**. Первая является командой приостановки РСМ, а последняя - запуском РСМ снова.

Если РСМ поддерживает операцию приостановить/возобновить, независимо от полной или частичной поддержки приостановки/возобновления также должны быть обработаны команды **SUSPEND и RESUME**. Эти команды выдаются, когда изменяется статус управления питанием. Очевидно, что команды **SUSPEND и RESUME** приостанавливают и возобновляют субпоток РСМ, и, как правило, они идентичны командам STOP и START, соответственно. Подробности смотрите в разделе Управление питанием то).

Как упоминалось, этот обратный вызов является атомарным. Нельзя вызывать функции, которые могут заснуть. Обратный вызов *trigger* должен быть настолько малым, как возможно, действительно только переключая DMA. Остальное должно быть правильно проинициализировано заранее обратными вызовами hw params и prepare.

# Обратный вызов pointer

#### static snd pcm uframes t snd xxx pointer(struct snd pcm substream \*substream)

Этот обратный вызов вызывается, когда центральный уровень РСМ запрашивает текущее положение в аппаратном буфере. Позиция должна быть возвращена в кадрах, в диапазоне от 0 до buffer size - 1.

Он обычно вызывается из процедуры обновления буфера в центральном уровне РСМ, которая вызывается, если в процедуре обработки прерывания вызывается snd pcm period elapsed(). Затем центральный уровень РСМ обновляет позицию и рассчитывает свободное пространство, будит спящие потоки опроса и так далее.

Этот обратный вызов также атомарен.

# Обратные вызовы сору и silence

Эти обратные вызовы не являются обязательными и в большинстве случаев могут быть опущены. Эти обратные вызовы используются, когда аппаратный буфер не может быть в обычном пространстве памяти. Некоторые чипы имеют свой собственный аппаратный буфер, который не является отображаемым. В таком случае, необходимо передавать данные вручную из буфера в памяти в аппаратный буфер. Эти обратные вызовы также должны быть определены в случае, если буфер не непрерывен и в физическом, и виртуальном пространстве памяти.

Если эти два обратных вызова определены, ими выполняются операции копирования и установки тишины. Подробности будут описаны позже в разделе Управление буфером и ПАМЯТЬЮ 64

### **Обратный вызов ack**

Этот обратный вызов также не является обязательным. Этот обратный вызов вызывается, когда при операциях чтения или записи обновляется **appl\_ptr**. Некоторым драйверам, подобным emu10k1-fx и cs46xx, необходимо отслеживать текущее значение **appl\_ptr** для внутреннего буфера и этот обратный вызов используется только для этой цели.

<span id="page-41-0"></span>Этот обратный вызов атомарен.

### **Обратный вызов page**

Этот обратный вызов тоже не является обязательным. Этот обратный вызов используется в основном для не непрерывных буферов. **mmap**делает этот обратный вызов, чтобы получить адрес страницы. Некоторые примеры будут также объяснены позже в разделе [Управление](#page-66-1) <mark>[буфером и памятью](#page-66-1)</mark> 64 .

### **Обработчик прерывания**

Последней составляющей PCM является обработчик прерывания PCM. Роль обработчика прерывания PCM в звуковом драйвере - обновление позиции в буфере и информирование центрального уровня PCM, когда позиция буфера проходит через установленный размер периода. Чтобы сообщить это, вызывается функция *snd\_pcm\_period\_elapsed()*.

Есть несколько типов звуковых чипов для генерации прерываний.

### **Прерывания на границе периода (фрагмента)**

Это наиболее часто встречающийся тип: оборудование генерирует прерывание на границе каждого периода. В этом случае можно вызывать *snd\_pcm\_period\_elapsed()* в каждом прерывании.

*snd\_pcm\_period\_elapsed()* принимает в качестве аргумента указатель субпотока. Таким образом, необходимо сохранять указатель субпотока доступным из экземпляра чипа. Например, определите поле **substream**в объекте чипа для хранения рабочего указателя субпотока, и установите значение указателя в обратном вызове *open* (и очистите в обратном вызове *close*).

Если вы захватили спин-блокировку в обработчике прерывания и эта блокировка также используется в других обратных вызовах PCM, то вы должны снять блокировку перед вызовом *snd\_pcm\_period\_elapsed()*, потому что *snd\_pcm\_period\_elapsed()* вызывает внутри другие функции обратного вызова PCM.

Типичный код будет таким:

#### **Пример 5.3. Случай обработчика прерываний #1**

```
static irqreturn t snd mychip interrupt(int irq, void *dev id)
{
   struct mychip *chip = dev id;
   spin_lock(&chip->lock);
```

```
if (pcm irq invoked(chip)) {
    /* вызов обновления, перед этим снимаем блокировку */
   spin unlock(&chip->lock);
    snd pcm period elapsed(chip->substream);
    spin lock(&chip->lock);
    /* подтверждение прерывания, если необходимо */
spin unlock(&chip->lock);
return IRQ HANDLED;
```
### Прерывания по высокочастотному таймеру

Это происходит, когда оборудование не может генерировать прерывания на границе периода, но выдаёт прерывания по таймеру на фиксированной частоте таймера (например, драйверы es1968 или ymfpci). В этом случае во время каждого прерывания необходимо проверять текущую позицию оборудования и накапливать длины обрабатываемых кусочков. Когда накопленный размер превысит размер периода, вызовите snd pcm period elapsed() и сбросьте значение накопителя.

Типичный код был бы примерно таким.

 $\mathbf{1}$  ,  $\mathbf{1}$ 

#### Пример 5.4. Случай обработчика прерываний #2

```
static irgreturn t snd mychip interrupt(int irg, void *dev id)
   struct mychip *chip = dev id;
   spin lock(&chip->lock);
   if (pcm irq invoked(chip)) {
       unsigned int last ptr, size;
       /* получаем текущее значение указателя оборудования (в кадрах) */
       last ptr = get hw ptr(chip);
       /* вычисляем число обработанных кадров со времени
        * последнего обновления
        \star /
        if (last ptr < chir) ast ptr)
           size = runtime->buffer size + last ptr
                   - chip->last ptr;
        else
           size = last ptr - chip->last ptr;
        /* запоминаем последнюю точку обновления */
       chip->last ptr = last ptr;
        /* накапливаем длину */
       chip->&ize += size;/* граница периода превышена? */
        if (chip->size >= runtime->period size) {
            /* сбрасываем значение накопителя */
            chip->size %= runtime->period size;
            /* вызываем функцию обновления */
            spin unlock(&chip->lock);
```

```
snd pcm period elapsed(substream);
          spin lock(&chip->lock);
    \left\{ \right\}/* подтверждение прерывания, если необходимо */
\left\{ \right\}spin unlock(&chip->lock);
return IRQ HANDLED;
```
# O вызове snd\_pcm\_period\_elapsed()

В обоих случаях, даже если истёк более, чем один период, вы не должны вызывать snd pcm period elapsed() много раз. Вызывайте только один раз. А уровень РСМ проверит текущий указатель оборудования и обновит до последнего значения статуса.

#### <span id="page-43-1"></span>**Атомарность**

Одной из наиболее важных (и, таким образом, трудной для отлаживания) проблем в программировании ядра является состояние гонок. В ядре Linux, они, как правило, избегаются с помощью спин-блокировок, мьютексов или семафоров. В общем, если в обработчике прерывания может произойти состояние гонок, он должен быть управляемым атомарно, а для защиты критических секций вы должны использовать спин-блокировки. Если критическая секция не является кодом обработчика прерывания и если приемлемо относительно большое время выполнения, вы должны взамен использовать мьютексы или семафоры.

Как уже говорилось, некоторые обратные вызовы РСМ являются атомарными, а некоторые нет. Например, обратный вызов hw params не является атомарным, а обратный вызов *trigger* - атомарный. Это означает, что последний вызывается при уже удерживаемой центральным уровнем РСМ спин-блокировке. Пожалуйста, примите эту атомарность во внимание при выборе схемы блокировки в обратных вызовах.

В атомарных обратных вызовах вы не можете использовать функции, которые могут вызывать планировщик или заснуть. Семафоры и мьютексы могут спать, и, следовательно, они не могут быть использованы внутри атомарных обратных вызовах (например, в обратном вызове *trigger*). Для реализации какой-либо задержки в таком обратном вызове, пожалуйста, используйте udelay() или mdelay().

Все три атомарные обратные вызовы *(trigger, pointer и ack*) вызываются с запрещёнными локальными прерываниями.

## <span id="page-43-0"></span>Ограничения

Если ваш чип поддерживает нетрадиционные частоты дискретизации или только некоторые типы сэмплов, необходимо установить ограничение для использования.

Например, чтобы ограничить частоты дискретизации до некоторых поддерживаемых значений, используйте snd pcm hw constraint list(). Вы должны вызвать эту функцию в обратном вызове ореп.

#### Пример 5.5. Пример аппаратных ограничений

```
static unsigned int rates \vert =
   {4000, 10000, 22050, 44100};static struct snd pcm hw constraint list constraints rates = {
   . count = ARRAY SIZE(rates),
   . list = rates,
    . mask = 0,
\};
static int snd mychip pcm open(struct snd pcm substream *substream)
    int err;
    Section
    err = snd pcm hw constraint list(substream->runtime, 0,
                                         SNDRV PCM HW PARAM RATE,
                                         & constraints rates);
    if (err < 0)return err;
    \mathbf{1} and \mathbf{1} and \mathbf{1}
```
Есть много разных ограничений. Для получения полного списка посмотрите в sound/pcm.h. Вы даже можете определить свои собственные ограничивающие правила. Например, предположим, что **my chip** может управлять субпотоком из 1 канала, только если форматом является S16 LE, в противном случае он поддерживает любой формат, указанный в структуре snd pcm hardware (или в любом другом constraint list). Вы можете создать правило так:

Пример 5.6. Пример аппаратных ограничений для каналов

```
static int hw rule format by channels (struct snd pcm hw params *params,
                                       struct snd pcm hw rule *rule)
   struct snd interval \starc = hw param interval(params,
               SNDRV PCM HW PARAM CHANNELS);
   struct snd mask *f = hw param mask(params, SNDRV PCM HW PARAM FORMAT);
   struct snd mask fmt;
   snd mask any(&fmt); /* Инициализируем структуру */
   if (c->min < 2) {
        fmt.bits[0] &= SNDRV PCM FMTBIT S16 LE;
       return snd mask refine(f, &fmt);
    \mathcal{V}return 0;
```
Затем необходимо вызвать эту функцию, чтобы добавить правило:

```
snd pcm hw rule add(substream->runtime, 0, SNDRV PCM HW PARAM CHANNELS,
                    hw rule channels by format, 0, SNDRV PCM HW PARAM FORMAT,
                    -1) :
```
Функция установки правила вызывается, когда приложение устанавливает число каналов. Но приложение может установить формат перед числом каналов. Таким образом, необходимо

также определить обратное правило:

#### Пример 5.7. Пример аппаратных ограничений для каналов

```
static int hw rule channels by format(struct snd pcm hw params *params,
                                      struct snd pcm hw rule *rule)
   struct snd interval *c = hw param interval(params,
                   SNDRV PCM HW PARAM CHANNELS);
   struct snd mask *f = hw param mask(params, SNDRV PCM HW PARAM FORMAT);
   struct snd interval ch;
   snd interval any(&ch);
   if (f->bits[0] == SNDRV PCM FMTBIT S16 LE) {
       ch. min = ch. max = 1;
       ch. integer = 1;
       return snd interval refine(c, &ch);
   \}return 0;
```
... а в обратном вызове ореп:

```
snd pcm hw rule add(substream->runtime, 0, SNDRV PCM HW PARAM FORMAT,
                    hw rule format by channels, 0,
SNDRV PCM HW PARAM CHANNELS,
                   -1);
```
Я не буду давать здесь более подробную информацию, сказав, "используйте исходники".

# Глава 6. Интерфейс Control

# Общие сведения

Интерфейс управления control широко используется для многих переключателей, регуляторов и тому подобному, доступному из пользовательского пространства. Наиболее важным является использование интерфейса микшера. Другими словами, начиная с ALSA 0.9.х, всё необходимое для микшера реализовано как API управления ядра.

ALSA имеет отдельный модуль управления AC97. Если ваш чип поддерживает только AC97 и больше ничего, вы можете пропустить этот раздел.

API управления определён в <sound/control.h>. Подключите этот файл, если хотите добавить свои собственные элементы управления.

## Создание элементов управления

Чтобы создать новый элемент управления, необходимо определить три следующих обратных вызова: info, get и put. Затем создать объект struct snd kcontrol new, выглядящий следующим образом:

#### Пример 6.1. Создание элемента управления

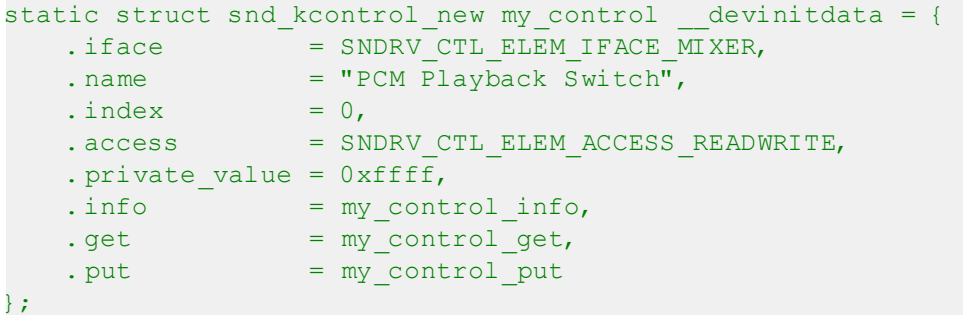

Чаще всего элемент управления создаётся с помощью snd ctl new1(), и в таком случае, можно добавить к определению префикс devinitdata, как показано выше.

Поле iface определяет тип элемента управления, SNDRV CTL ELEM IFACE XXX, который, как правило, MIXER. Для общих элементов управления, которые не являются логическими частями микшера, используйте CARD. Если элемент управления тесно связан с некоторыми определёнными устройствами звуковой карты, используйте **HWDEP, PCM,** RAWMIDI, TIMER, или SEQUENCER, и укажите номер устройства с помощью полей device и subdevice.

Поле name - строка идентификатора. Начиная с ALSA 0.9.х имя элемента управления очень важно, потому что его роль определяется из его названия. Есть предопределённые стандартные имена элементов управления. Подробности описаны в подразделе Имена элементов управления 45).

Поле **index** содержит порядковый номер этого элемента управления. Если существуют

несколько разных элементов управления с одинаковым именем, их можно отличить по номеру индекса. Это случай, когда на карте имеется несколько кодеков. Если индекс равен нулю, вышеописанный параметр можно опустить.

Поле **access** содержит тип доступа данного элемента управления. Здесь указывается комбинация битовых масок, **SNDRV\_CTL\_ELEM\_ACCESS\_XXX**. Подробности будут объяснены в подразделе <u>Флаги доступа</u>|46`).

Поле **private\_value** содержит произвольное значение long integer для этого объекта. При использовании универсальных обратных вызовов *info*, *get* и *put*, через это поле можно передать какое-либо значение. Если необходимы несколько небольших чисел, их можно побитово объединить. Или в этом поле можно передать указатель (приведённый к типу unsigned long) на какой-то объект.

Поле **tlv** может быть использовано для предоставления метаданных об элементе управления; смотрите подраздел <mark>[Метаданные](#page-51-0)</mark> 49 .

<span id="page-47-0"></span>Остальные три поля являются функциями обратного вызова.

### **Имена элементов управления**

Для определения имён элементов управления есть некоторые стандарты. Имя элемента управления обычно состоит из трёх частей: "ИСТОЧНИК НАПРАВЛЕНИЕ ФУНКЦИЯ".

Первая, **ИСТОЧНИК**, указывает источник для элемента управления, и представляет собой такую строку, как "Master", "PCM", "CD" и "Line". Есть много предопределенных источников.

Вторая, **НАПРАВЛЕНИЕ**, является одной из следующих строк в зависимости от направления управления: "Playback" ("Воспроизведение"), "Capture" ("Захват"), "Bypass Playback" ("Обход Воспроизведение") и "Bypass Capture" ("Обход Захвата"). Она может быть опущена, что означает оба направления, воспроизведение и захват.

Третья, **ФУНКЦИЯ**, - одна из следующих строк в соответствии с функцией управления: "Switch" ("Переключатель"), "Volume" ("Громкость") и "Route" ("Маршрут").

Примерами имён элементов управления являются, таким образом, "Master Capture Switch" ("Главный переключатель захвата") или "PCM Playback Volume" ("Громкость воспроизведения PCM").

Есть некоторые исключения:

### **Основной захват и воспроизведение**

"Capture Source", "Capture Switch" и "Capture Volume" используются для источника, переключателя и громкости основного захвата (входа). Аналогично, "Playback Switch" ("Переключатель воспроизведения") и "Playback Volume" ("Громкость воспроизведения") используются для переключателя уровня и громкости основного выхода.

### **Элементы управления тембром**

Переключатель управления тембром и регуляторы указываются как "Tone Control - XXX",

например, "Tone Control - Switch", "Tone Control - Bass", "Tone Control - Center".

#### **Элементы управления 3D**

Переключатели управлением 3D и регуляторы указываются как "3D Control - XXX", например, "3D Control - Switch", "3D Control - Center", "3D Control - Space".

#### **Увеличение усиления микрофона**

Переключатель увеличения усиления микрофона указывается как "Mic Boost" или "Mic Boost (6 дБ)".

<span id="page-48-0"></span>Более точную информацию можно найти в *Documentation/sound/alsa/ControlNames.txt*.

### **Флаги доступа**

Флаг **access** представляет собой битовую маску, которая определяет тип доступа данного элемента управления. Типом доступа по умолчанию является **SNDRV CTL ELEM ACCESS READWRITE**, что означает разрешение на чтение и запись для

этого элемента управления. Когда флаг доступа опущен (то есть = 0), он рассматривается как и доступ по умолчанию на чтение и запись.

Когда элемент управление предназначен только для чтения, вместо этого указывается **SNDRV\_CTL\_ELEM\_ACCESS\_READ**. В этом случае вы не должны определять обратный вызов *put*. Аналогичным образом, когда элемент управления предназначен только для записи (хотя это редкий случай), можно использовать взамен флаг **WRITE**, и нет необходимости в обратном вызове *get*.

Если значение элемента управления происходит часто (например, измеритель уровня, VUметр), должен быть указан флаг **VOLATILE** (нестабильный). Это означает, что элемент управления может быть изменён без уведомления. Приложения должны постоянно опрашивать такой элемент управления.

Когда элемент управления неактивен, устанавливается также флаг **INACTIVE**. Для изменения записи разрешений записи есть флаги **LOCK** (блокировка) и **OWNER** (владелец).

# **Обратные вызовы**

## **Обратный вызов info**

Обратный вызов *info* используется для получения подробной информации о данном элементе управления. Он должен хранить эти значения в объекте **struct snd\_ctl\_elem\_info**. Например, для булева элемента управления из одного элемента:

#### **Пример 6.2. Пример обратного вызова info**

```
static int snd myctl mono info(struct snd kcontrol *kcontrol,
                               struct snd ctl elem info *uinfo)
{
   uinfo->type = SNDRV CTL ELEM TYPE BOOLEAN;
```

```
\text{uinfo}\rightarrow\text{count} = 1;
uinfo->value.integer.min = 0;
uinfo->value.integer.max = 1;
return 0;
```
Поле type определяет тип управления. Используются BOOLEAN, INTEGER, ENUMERATED, **BYTES, IEC958 и INTEGER64.** Поле count определяет число элементов в этом элементе. Например, стереофонический регулятор громкости имел бы **count** = 2. Поле **value** представляет собой объединение и значения хранятся в зависимости от типа. Логический и целый типы являются идентичными.

Перечислимый тип немного отличается от других. Необходимо будет установить строку для типа, индекс которого используется в настоящее время.

```
static int snd myctl enum info(struct snd kcontrol *kcontrol,
                                 struct snd ctl elem info *uinfo)
   static char *texts[4] = {
      "First", "Second", "Third", "Fourth"
   \} ;
   uinfo->type = SNDRV CTL ELEM TYPE ENUMERATED;
   \text{uinfo}\rightarrow\text{count} = 1;uinfo->value. enumerated. items = 4;
   if (uinfo->value.enumerated.item > 3)
       uinfo->value. enumerated. item = 3;
   strcpy(uinfo->value.enumerated.name,
       texts[uinfo->value.enumerated.item]);
    return 0;
```
Для удобства доступны некоторые обычные обратные вызовы получения информации: snd ctl boolean mono info() и snd ctl boolean stereo info(). Очевидно, что первый является обратным вызовом *info* для одноканального булева элемента, так же, как показанный выше snd myctl mono info, а последний - для двухканального булева элемента.

### Обратный вызов get

Этот обратный вызов используется для чтения текущего значения элемента управления и передачи в пространство пользователя.

#### Пример 6.3. Пример обратного вызова get

```
static int snd myctl get(struct snd kcontrol *kcontrol,
                         struct snd ctl elem value *ucontrol)
   struct mychip *chip = snd kcontrol chip(kcontrol);
   ucontrol->value.integer. value[0] = get some value(chip);
   return 0;
```
Поле **value** зависит от типа элемента управления, а также от обратного вызова *info*. Например, драйвер sb использует это поле для хранения регистра смещения, битов сдвига и битовой маски. Поле private\_value устанавливается следующим образом:

```
. private value = reg | (shift \langle 16 \rangle | (mask \langle 24 \rangle)
```
и извлекается в обратных вызовах следующим образом

```
static int snd sbmixer get single(struct snd kcontrol *kcontrol,
                                      struct snd ctl elem value *ucontrol)
    int reg = kcontrol->private value & 0xff;
    int shift = (kcontrol \rightarrow private value \gg 16) & 0xff;
    int mask = (kcontrol->private value >> 24) & 0xff;
    \mathbf{1} . \mathbf{1}
```
В обратном вызове *get* вы должны заполнить все элементы, если имеется более одного элемента, то есть **count** > 1. В приведённом выше примере заполняется только один элемент ( value.integer.value[0]), так как предполагается, что count = 1.

### Обратный вызов put

Этот обратный вызов используется для записи значения, полученного из пользовательского пространства.

#### Пример 6.4. Пример обратного вызова put

```
static int snd myctl put(struct snd kcontrol *kcontrol,
                         struct snd ctl elem value *ucontrol)
   struct mychip *chip = snd kcontrol chip(kcontrol);
   int changed = 0;
   if (chip->current value ! =
        ucontrol->value.integer.value[0]) {
            change current value(chip,
           ucontrol->value.integer.value[0]);
           changed = 1;return changed;
```
Как видно из примера, необходимо вернуть 1, если значение изменилось. Если значение не изменилось, возвращается 0. Если произошла какая-либо фатальная ошибка, возвращается отрицательный код ошибки, как обычно.

Также как и в обратном вызове *get*, если элемент управления имеет более одного элемента, в этом обратном вызове должны быть установлены значения всех элементов.

#### Обратные вызовы не атомарны

Все эти три функции обратного вызова в своей основе являются не атомарными.

## Конструктор

Наконец, когда всё будет готово, можно создать новый элемент управления. Чтобы создать элемент управления, могут быть вызваны две функции, snd ctl new1() и snd ctl add().

В простейшем случае это можно сделать следующим образом:

```
err = snd ctl add(card, snd ctl newl(&my control, chip));
if (err < 0)return err;
```
где my control является объектом struct snd kcontrol new, созданным выше, а chip указатель на объект, передаваемый в **kcontrol->private data**, который может быть использован в обратных вызовах.

snd\_ctl\_new1() создаёт новый экземпляр snd\_kcontrol (именно поэтому определение my control может быть с префиксом devinitdata), a snd ctl add связывает данный компонент управления с картой.

# Уведомление об изменении

Если в процедуре обработки прерывания необходимо изменить и обновить какой-нибудь элемент управления, можно вызвать snd ctl notify().

Например,

snd ctl notify(card, SNDRV CTL EVENT MASK VALUE, id pointer);

Эта функция для уведомления принимает указатель на карту, маску события и идентификатор элемента управления. Маска события определяет типы уведомлений, например, в приведённом выше примере сообщается об изменении управляемых значений. Указатель идентификатора - это указатель на struct snd ctl elem id, получающую уведомление. Вы можете найти некоторые примеры в es1938.с или es1968.с в обработке аппаратных прерываний громкости.

### <span id="page-51-0"></span>Метаданные

Чтобы предоставить информацию о значениях элемента управления микшером в дБ, используйте макрос DECLARE\_TLV\_xxx из <sound/tlv.h>, чтобы определить переменную, содержащую эту информацию, установите поле tlv.p, чтобы указать на эту переменную, и включите флаг SNDRV CTL ELEM ACCESS TLV READ в поле access следующим образом:

```
static DECLARE TLV DB SCALE(db scale my control, -4050, 150, 0);
static struct snd kcontrol new my control devinitdata = {
   . access = SNDRV CTL ELEM ACCESS READWRITE |
              SNDRV CTL ELEM ACCESS TLV READ,
   .tlv.p = db scale my control,
\} ;
```
Макрос **DECLARE\_TLV\_DB\_SCALE** указывает информацию об элементе управления микшером, каждый шаг значения которого изменяет своё значение в дБ на постоянную величину, указанную в дБ. Первым параметром является имя определяемой переменной. Вторым параметром является минимальное значение, в единицах 0.01 дБ. Третьим параметром является величина шага, в единицах 0.01 дБ. Установите четвёртый параметр в 1, если минимальное значение на самом деле отключает данный элемент управления (выключает звук).

Макрос **DECLARE\_TLV\_DB\_LINEAR** указывает информацию об элементе управления микшером, значение которого влияет на выход линейно. Первым параметром является имя определяемой переменной. Вторым параметром является минимальное значение, в единицах 0.01 дБ. Третьим параметром является максимальное значение, в единицах 0.01 дБ. Если минимальное значение отключает данный элемент управления, установить второй параметр в **TLV\_DB\_GAIN\_MUTE**.

# Глава 7. АРІ для кодека АС97

# Общие сведения

Уровень кодека AC97 в ALSA чётко определён, и вам не придётся писать много кода, чтобы им управлять. Необходимы только процедуры низкоуровневого управления. API кодека AC97 определён в <sound/ac97 codec.h>.

# Полный пример кода

#### Пример 7.1. Пример интерфейса АС97

```
struct mychip {
    \sim 100 km s ^{-1}struct snd ac97 *ac97;
    \ldots .
\};
static unsigned short snd mychip ac97 read(struct snd ac97 *ac97,
                                               unsigned short reg)
    struct mychip *chip = ac97->private data;
    /* здесь из кодека читаем значение регистра */
    return the register value;
static void snd mychip ac97 write(struct snd ac97 *ac97,
                                     unsigned short reg, unsigned short val)
    struct mychip *chip = ac97->private data;
    \mathbf{1} , \mathbf{1} , \mathbf{1}/* записываем в кодек значение данного регистра */
static int snd mychip ac97(struct mychip *chip)
    struct snd ac97 bus *bus;
    struct snd ac97 template ac97;
    int err;
    static struct snd ac97 bus ops ops = {
        . write = \text{snd mychip ac97 write},
        . read = snd mychip ac97 read,
    \} ;
    err = snd ac97 bus(chip->card, 0, \&ops, NULL, \&bus);if (err < 0)return err;
    memset(\&a c 97, 0, \text{ size of (ac97)});
    ac97. private data = chip;
    return snd ac97 mixer(bus, &ac97, &chip->ac97);
```
## Конструктор

Чтобы создать экземпляр АС97, сначала вызывается snd ac97 bus используя объект **ac97 bus ops t.** содержащий функции обратного вызова.

```
struct snd ac97 bus *bus;
static struct snd ac97 bus ops ops = {
   . write = snd mychip ac97 write,
   . read = snd mychip ac97 read,
\mathcal{F}snd ac97 bus(card, 0, &ops, NULL, &pbus);
```
Объект **bus** является общим объектом для всего, связанного с экземплярами АС97.

A затем вызывается snd ac97 mixer() с объектом struct snd ac97 template вместе с указателем **bus**, созданным до этого.

```
struct snd ac97 template ac97;
int err;
memset(\&ac97, 0, sizeof(ac97));ac97. private data = chip;
snd ac97 mixer(bus, &ac97, &chip->ac97);
```
где chip->ac97 является указателем на вновь созданный экземпляр ac97\_t. В данном случае указатель **chip** сохраняется в закрытых данных, так что функции обратного вызова для чтения/записи могут обращаться к этому экземпляру chip. Экземпляр ac97 не обязательно хранить в объекте chip. Если вам необходимо изменять значения регистров из драйвера или необходимо приостанавливать/возобновлять работу кодеков АС97, сохраните этот указатель для передачи соответствующим функциям.

### Обратные вызовы

Стандартными обратными вызовами являются read и write. Очевидно, что они соответствуют низкоуровневым функциям обращения к оборудованию для чтения и записи.

Обратный вызов *read* возвращает значение регистра, указанного в аргументе.

```
static unsigned short snd mychip ac97 read(struct snd ac97 *ac97,
                                           unsigned short reg)
   struct mychip *chip = ac97->private data;
   return the register value;
```
Здесь chip может быть получен приведением ac97->private data.

Обратный же вызов write используется для установки значения регистра.

```
static void snd mychip ac97 write(struct snd ac97 *ac97,
                                  unsigned short req, unsigned short val)
```
Эти обратные вызовы не являются атомарными, подобно обратным вызовам API управления.

Есть также другие функции обратного вызова: reset, wait и init.

Обратный вызов reset используется для сброса кодека. Если чип требует особый способ сброса, можно определить этот обратный вызов.

Обратный вызов wait используется для добавления некоторого времени ожидания в стандартную инициализацию кодека. Если чип требует дополнительного времени ожидания, определите этот обратный вызов.

Обратный вызов *init* используется для дополнительной инициализации кодека.

# Обновление регистров в драйвере

Если необходимо обращаться к кодеку из драйвера, можно вызывать следующие функции: snd ac97 write(), snd ac97 read (), snd ac97 update() u snd ac97 update bits().

Обе функции, snd\_ac97\_write() и snd\_ac97\_update(), используются для установки значения указанного регистра (AC97\_XXX). Разница между ними в том, что snd ac97 update() не записывает значение, если данное значение уже установлено, a snd ac97 write() переписывает значение всегда.

```
snd ac97 write(ac97, AC97 MASTER, 0x8080);
snd ac97 update(ac97, AC97 MASTER, 0x8080);
```
snd ac97 read() используется для чтения значения заданного регистра. Например,

value =  $\text{snd } ac97 \text{ read} (ac97, AC97 \text{ MASTER})$ ;

snd ac97 update bits() используется для обновления некоторых битов в заданном регистре.

snd ac97 update bits(ac97, reg, mask, value);

Кроме того, есть функция изменения частоты дискретизации (значение в указанном регистре, таком как AC97 PCM FRONT DAC RATE), если кодеком поддерживается VRA (Variable Rate PCM audio, звук с PCM и изменяемой частотой дискретизации) или DRA (Double-Rate PCM audio, звук с PCM с удвоенной частотой дискретизации): snd ac97 set rate().

snd ac97 set rate(ac97, AC97 PCM FRONT DAC RATE, 44100);

Для установки частоты дискретизации доступны следующие регистры: AC97 PCM MIC ADC RATE AC97 PCM FRONT DAC RATE. AC97 PCM LR ADC RATE AC97 SPDIF. Если указан AC97 SPDIF, регистр на самом деле не изменяется, а будут обновляться соответствующие биты статуса IEC958.

# Регулировка тактовой частоты

В некоторых чипах частота кодека не 48000, а используется частота PCI (для экономии кварца!). В этом случае измените поле **bus->clock** на соответствующее значение. Например, драйверы intel8x0 и es1968 имеют свои собственные функции для чтения частоты.

# Файлы интерфейса Proc

ALSA AC97 интерфейс создаёт файлы proc, такие как /proc/asound/card0/codec97#0/ ac97#0-0 и ac97#0-0+regs. Можно обращаться к этим файлам, чтобы увидеть текущее состояние и регистры кодека.

# Несколько кодеков

Если на одной карте есть несколько кодеков, необходимо вызывать snd ac97 mixer() несколько раз с ac97.num=1 или большим значением. Поле num указывается количество кодеков.

Если указано несколько кодеков, необходимо либо писать разные функции обратного вызова для каждого кодека, либо в процедурах обратного вызова проверять **ac97->num**.

# Глава 8. Интерфейс MIDI (MPU401-UART)

# Общие сведения

Многие звуковые карты имеют встроенные интерфейсы MIDI (MPU401-UART). Если звуковая карта поддерживает стандартный интерфейс MPU401-UART, скорее всего, можно использовать ALSA MPU401-UART API. MPU401-UART API определён в <sound/mpu401.h>.

Некоторые звуковые чипы имеют похожую, но немного отличающуюся реализацию mpu401. Например, emu10k1 имеет свои собственные процедуры mpu401.

# Конструктор

Чтобы создать объект rawmidi, вызовите snd mpu401 uart new().

```
struct snd rawmidi *rmidi;
snd mpu401 uart new(card, 0, MPU401 HW MPU401, port, info flags,
                  irq, irq flags, &rmidi);
```
Первым аргументом является указатель карты, а вторым - индекс этого компонента. Можно создать до 8 устройств rawmidi.

Третий аргумент - тип оборудования, MPU401\_HW\_XXX. Если он не какой-то особый, можно использовать MPU401 HW MPU401.

4-м аргументом является адрес порта ввода/вывода. Многие обратно совместимые MPU401 имеют такой порт ввода/вывода, как 0х330. Или он может быть частью его собственной области ввода/вывода PCI. Это зависит от дизайна чипа.

Пятый аргумент - битовый флаг для дополнительной информации. Когда вышеупомянутый адрес порта ввода/вывода является частью области ввода/вывода PCI, порт ввода/вывода MPU401 может быть уже выделен (зарезервирован) самим драйвером. В таком случае передайте битовый флаг MPU401 INFO INTEGRATED и уровень MPU401-UART выделит порты ввода/вывода самостоятельно.

Если контроллер поддерживает только поток ввод или вывода MIDI, передайте соответственно битовый флаг MPU401 INFO INPUT или MPU401 INFO OUTPUT. В таком случае экземпляр rawmidi создаётся как однопоточный.

Битовый флаг MPU401 INFO MMIO используется для изменения метода доступа к MMIO (через readb и writeb) вместо *iob* и outb. В этом случае в snd mpu401 uart new() необходимо передать отображённый в пространство памяти адрес ввода/вывода.

Когда установлен MPU401 INFO TX IRQ, выходной поток не контролируется в обработчике прерывания, установленном по умолчанию. Драйвер должен сам вызывать snd mpu401 uart interrupt tx() для начала обработки выходного потока в обработчике прерывания.

Обычно, адрес порта соответствует командному порту, а адрес порта + 1 соответствует порту данных. Если это не так, можно изменить поле *cport* структуры snd mpu401 вручную

позже. Однако, указатель **snd\_mpu401** функцией *snd\_mpu401\_uart\_new()* не возвращается явно. Вы должны явно привести **rmidi->private\_data** к типу **snd\_mpu401**,

```
struct snd mpu401 *mpu;
mpu = rmidi -\frac{1}{2}private data;
```
и переустановить **cport**, как требуется:

mpu->cport = my\_own\_control\_port;

(а как установить порт данных?)

Шестой аргумент указывает номер прерывания для UART. Если это прерывание уже выделено, передайте 0 в 7-м аргументе (**irq\_flags**). В противном случае передайте флаги для выделения прерывания (биты **SA\_XXX**) к нему, и прерывание будет зарезервировано уровнем MPU401-UART. Если карта не генерирует прерывания UART, в качестве номера прерывания передайте -1. Тогда для опроса будут вызываться прерывания по таймеру.

# **Обработчик прерывания**

Если прерывание выделено в *snd\_mpu401\_uart\_new()*, используется закрытый (встроенный) обработчик прерывания, поэтому не придётся ничего делать, кроме создания создания объекта MPU401. В противном случае, необходимо явно вызывать *snd\_mpu401\_uart\_interrupt()*, если прерывание UART вызывается и управляется в собственном обработчике прерывания.

В этом случае в качестве второго аргумента *snd\_mpu401\_uart\_interrupt()* необходимо передать **private\_data** возвращённого из *snd\_mpu401\_uart\_new()* объекта **rawmidi**.

snd mpu401 uart interrupt(irq, rmidi->private data, regs);

# Глава 9. Интерфейс RawMIDI

# **0630p**

Интерфейс **raw MIDI** (необработанный MIDI) используется для доступа к аппаратным портам MIDI, которые могут быть доступны как поток байтов. Он не используется для чиповсинтезаторов, которые непосредственно не понимают MIDI.

ALSA обрабатывает управление файлом и буфером. Все, что необходимо сделать, это написать код для перемещения данных между буфером и оборудованием.

API rawMIDI определён в <sound/rawmidi.h>.

# Конструктор

Чтобы создать устройство rawmidi, вызовите функцию snd rawmidi new:

```
struct snd rawmidi *rmidi;
err = snd rawmidi new(chip->card, "MyMIDI", 0, outs, ins, &rmidi);
if (err < 0)return err;
rmidi->private data = chip;
strcpy(rmidi->name, "My MIDI");
rmidi->info flags = SNDRV RAWMIDI INFO OUTPUT |
                    SNDRV RAWMIDI INFO INPUT |
                    SNDRV RAWMIDI INFO DUPLEX;
```
Первым аргументом является указателем карты, второй аргумент - строка идентификации.

Третий аргумент является индексом этого компонента. Вы можете создать до 8 устройств rawmidi.

Четвертый и пятый аргументы - это количество выходных и входных субпотоков, соответственно, этого устройства (субпоток эквивалентен порту MIDI).

Чтобы указать возможности устройства, установите поле *info\_flags*. Установите SNDRV RAWMIDI INFO OUTPUT, если есть хотя бы один выходной порт, **SNDRV RAWMIDI INFO INPUT**, если есть хотя бы один входной порт, и **SNDRV RAWMIDI INFO DUPLEX, если устройство может одновременно обрабатывать** ВВОД И ВЫВОД.

После создания устройства rawmidi для каждого субпотока необходимо установить операции (обратные вызовы). Для установки операций для всех субпотоков устройства имеются вспомогательные функции:

```
snd rawmidi set ops(rmidi, SNDRV RAWMIDI STREAM OUTPUT,
& snd mymidi output ops);
snd rawmidi set ops(rmidi, SNDRV RAWMIDI STREAM INPUT, & snd mymidi input ops);
```
Операции обычно определяются следующим образом:

```
static struct snd rawmidi ops snd mymidi output ops = {
    . open = snd mymidi output open,
    . close = snd mymidi output close,
    .trigger = snd mymidi output trigger,
\};
```
Эти обратные вызовы описаны в разделе Обратные вызовы ва).

Если есть более одного субпотока, каждому из них необходимо дать уникальное имя:

```
struct snd rawmidi substream *substream;
list for each entry(substream,
                    &rmidi->streams[SNDRV RAWMIDI STREAM OUTPUT].substreams,
                    1ist)
    sprintf(substream->name, "My MIDI Port %d", substream->number + 1);
/* что-нибудь для SNDRV RAWMIDI STREAM INPUT */
```
## <span id="page-60-0"></span>Обратные вызовы

Во всех обратных вызовах закрытые данные, которые установлены для устройства rawmidi, могут быть доступны как substream->rmidi->private data.

Если имеется более одного порта, ваши обратные вызовы могут определить индекс порта из данных структуры snd rawmidi substream, передаваемой в каждый обратный вызов:

```
struct snd rawmidi substream *substream;
int index = substream-> number;
```
## **Обратный вызов open**

static int snd xxx open(struct snd rawmidi substream \*substream);

Он вызывается, когда субпоток открывается. Вы можете здесь проинициализировать оборудование, но ещё не должны начинать передачу/приём данных.

### Обратный вызов close

static int snd xxx close(struct snd rawmidi substream \*substream);

Угадайте, зачем.

Последовательность работы обратных вызовов *ореп* и close устройства rawmidi управляется с помощью мьютекса и они могут спать.

#### Обратный вызов trigger для выходных субпотоков

```
static void snd xxx output trigger(struct snd rawmidi substream *substream,
int up);
```
Он вызывается с ненулевым параметром **up**, когда есть данные в буфере субпотока, который должен быть передан.

Чтобы прочитать данные из буфера, вызовите snd rawmidi transmit peek. Она вернёт количество прочитанных байт; оно будет меньше, чем количество запрошенных байтов, если в буфер нет больше данных. После того, как данные были успешно переданы, вызовите snd rawmidi transmit ack, чтобы удалить данные из буфера субпотока:

```
unsigned char data;
while (snd rawmidi transmit peek(substream, \&data, 1) == 1) {
   if (snd mychip try to transmit(data))
       snd rawmidi transmit ack(substream, 1);
   else
       break; /* аппаратный буфер FIFO полон */
```
Если вы знаете заранее, что оборудование примет данные, можно использовать функцию snd rawmidi transmit, которая считывает данные и сразу удаляет их из буфера:

```
while (snd mychip transmit possible()) {
   unsigned char data;
   if (snd rawmidi transmit(substream, &data, 1) != 1)
       break; /* данных больше нет */
   snd mychip transmit(data);
```
Если вы знаете заранее, сколько байтов могут быть приняты, в функциях snd rawmidi transmit\* можно использовать буфер большего размера, чем единица.

Обратный вызов *trigger* не должен спать. Если перед передачей буфера субпотока оказалось, что аппаратный FIFO полон, вы должны продолжить передавать данные позже, либо в обработчике прерывания, либо с помощью таймера, если оборудование не имеет прерывания передачи MIDI.

Обратный вызов *trigger* вызывается с нулевым параметром **up**, если передача данных должна быть прервана.

# Обратный вызов trigger для субпотоков ввода

```
static void snd xxx input trigger(struct snd rawmidi substream *substream, int
up) ;
```
Он вызывается с ненулевым параметром **up** для разрешения получения данных, или с нулевым параметром ир для запрета приёма данных.

Обратный вызов *trigger* не должен спать; фактическое чтение данных из устройства обычно выполняется в обработчике прерывания.

Если приём данных разрешён, ваш обработчик прерывания должен вызывать *snd\_rawmidi\_receive* для всех полученных данных:

```
void snd mychip midi interrupt(...)
{
    while (mychip midi available()) {
        unsigned char data;
         data = mychip midi read();
         snd rawmidi receive(substream, &data, 1);
 \left\{\begin{array}{cc} \end{array}\right\}}
```
# **Обратный вызов drain**

static void snd xxx drain(struct snd rawmidi substream \*substream);

Используется только с выходными субпотоками. Эта функция должна ждать, пока не будут переданы все данные, считанные из буфера субпотока. Это гарантирует, что устройство может быть закрыто, а драйвер выгружен, без потери данных.

Этот обратный вызов не является обязательным. Если *drain* не установлен в структуре struct snd rawmidi ops, ALSA вместо этого будет просто ждать в течение 50 миллисекунд.

# Глава 10. Прочие устройства

# **FM OPL3**

FM OPL3 по-прежнему используется во многих чипах (в основном для обратной совместимости). ALSA также имеет хороший уровень управления OPL3 FM. OPL3 API определён B <sound/opl3.h>.

Регистры FM могут быть доступны непосредственно через direct-FM API (программный интерфейс прямого доступа к FM), определённый в <sound/asound fm.h>. В родном режиме ALSA регистры FM доступны через расширенное API аппаратно-зависимого прямого доступа к FM, тогда как в режиме совместимости с OSS регистры FM могут быть доступны с помощью OSS совместимого API прямого доступа к FM в устройстве /dev/dmfmX.

Чтобы создать компонент OPL3, у вас есть две функции для вызова. Первая представляет собой конструктор для экземпляра opl3 t.

```
struct snd opl3 *opl3;
snd opl3 create(card, lport, rport, OPL3 HW OPL3 XXX,
               integrated, &opl3);
```
Первый аргумент является указателем карты, второй - адресом порта левого канала, а третий - адресом порта правого канала. В большинстве случаев порт правого канала находится по адресу "левый порт + 2".

Четвертый аргумент - тип оборудования.

Если порты левого и правого канала были уже выделены драйвером карты, в пятом аргументе (integrated) передаётся ненулевое значение. В противном случае, модуль OPL3 будет сам запрашивать указанные порты.

Если доступ к оборудованию требует специального метода вместо стандартного доступа ввода/вывода, можно создать экземпляр OPL3 отдельно с помощью snd opl3 new().

```
struct snd opl3 *opl3;
snd opl3 new(card, OPL3 HW OPL3 XXX, &opl3);
```
Затем укажите command, private data и private free для функции доступа к закрытым данным, закрытых данных и деструктора. I\_port и r\_port устанавливать необязательно. Достаточно правильно установить только command. Вы можете получать данные из поля opl3->private data. (а откуда тогда берётся поле private data? каков его размер? деструктор по умолчанию тоже есть?)

После создания экземпляра OPL3 через snd opl3 new(), для инициализации чипа в необходимое состояние вызовите snd opl3 init(). Обратите внимание, что snd opl3 create() всегда называет её внутри себя.

Затем, если экземпляр OPL3 был создан успешно, для этого OPL3 создаём устройство hwdep.

```
struct snd hwdep *opl3hwdep;
```

```
snd opl3 hwdep new(opl3, 0, 1, &opl3hwdep);
```
Первым аргументом является созданный экземпляр **opl3** t, а вторым - порядковый номер, как правило, 0.

Третий аргумент является индексным смещением для клиента-секвенсора, назначенного этому порту OPL3. Если есть MPU401-UART, укажите здесь 1 (UART всегда получает индекс 0).

# Устройства, зависящие от оборудования

Некоторым чипам необходим доступ к пространству пользователя для специального управления или загрузки микро-кода. В таком случае можно создать **hwdep** (аппаратнозависимое) устройство. hwdep API определён в <sound/hwdep.h>. Вы можете найти примеры в драйвере opl3 или isa/sb/sb16 csp.c.

Создание экземпляра hwdep осуществляется через snd hwdep new().

```
struct snd hwdep *hw;
snd hwdep new(card, "My HWDEP", 0, &hw);
```
где третий аргумент является порядковым номером.

Затем можно передать любое значения указателя в **private data**. Если вы указали закрытые данные, вы также должны определить деструктор. Функция деструктора указывается в поле **private** free.

```
struct mydata *p = kmalloc(sizeof(*p), GFP KERNEL);
hw->private data = p;
hw->private free = mydata free;
```
а реализацией деструктора было бы:

```
static void mydata free(struct snd hwdep *hw)
   struct mydata *p = hw->private data;
   kfree(p);
```
Для данного экземпляра могут быть определены произвольные файловые операции. Файловые операции определены в таблице **ops**. Например, предположим, что данному чипу необходимо *ioctl*.

```
hw->ops. open = mydata open;hw->ops.ioct1 = mydata ioct1;hw->ops.release = mydata release;
```
И реализуйте функции обратного вызова, как вам нравится.

# **IEC958 (S/PDIF)**

Обычно элементы управления для устройств IEC958 реализуются через интерфейс Control. Для формирования строки названия элементов управления IEC958 существует макрос

#### SNDRV CTL NAME IEC958(), определённый в <include/asound.h>.

Для статусных битов IEC958 есть несколько стандартных элементов управления. Эти элементы управления используют тип SNDRV\_CTL\_ELEM\_TYPE\_IEC958, а размер элемента зафиксирован в виде 4-х байтового массива (value.iec958.status[x]). Для обратного вызова *info* для этого типа не указывается поле **value** (однако, поле count должно быть установлено).

"IEC958 Playback Con Mask" используется для возвращения битовой маски статусных битов IEC958 потребительского режима (consumer mode). Аналогично, "IEC958 Playback Pro Mask" возвращает битовую маску для профессионального режима (professional mode). Они доступны только для чтения и определяются как элементы управления MIXER (iface = SNDRV CTL ELEM IFACE MIXER).

Для получения и установки используемых в настоящее время битов по умолчанию IEC958 определён элемент управления "IEC958 Playback Default". Обратите внимание, что он обычно определяется как элемент управления PCM (iface = SNDRV CTL ELEM IFACE PCM), хотя в некоторых местах он определён как элемент управления MIXER.

Кроме того, вы можете определить переключатели для включения/выключения или установки нестандартного режима. Реализация будет зависеть от чипа, но элемент управления должен быть назван "IEC958 xxx", желательно с помощью макроса SNDRV CTL NAME IEC958()

Разные варианты можно найти, например, в *pci/emu10k1*, pci/ice1712 или pci/cmipci.c.

# <span id="page-66-1"></span>Глава 11. Управление буфером и памятью

# <span id="page-66-0"></span>Типы буферов

ALSA предоставляет несколько разных функций для выделения буфера в зависимости от шины и архитектуры. Все они имеют соответствующее АРІ. Выделение физически непрерывных страниц выполняется с помощью функции snd malloc xxx pages(), где xxx является типом ШИНЫ.

Выделение страниц с альтернативой выполняется snd malloc xxx pages fallback(). Эта функция пытается выделить указанные страницы, но если страницы не доступны, она пытается уменьшить размеры страниц, пока не будет найдено достаточное пространство.

Для освобождения страниц вызовите функцию snd free xxx pages().

Как правило, в момент загрузки модуля драйверы ALSA пытаются выделить и зарезервировать большое непрерывное физическое пространство для дальнейшего использования. Это называется "предварительное выделение". Как уже писалось, во время создания экземпляра PCM можно вызвать следующую функцию (в случае шины PCI):

snd pcm lib preallocate pages for all(pcm, SNDRV DMA TYPE DEV, snd dma pci data(pci), size, max);

где **size** - размер в байтах для предварительного выделения, а **max** - максимальный размер, изменяемый с помощью файла prealloc интерфейса proc. Функция выделения памяти будет пытаться получить как можно большую область в пределах заданного размера.

Второй аргумент (тип) и третий аргумент (указатель устройства) зависят от шины. В случае шины ISA в качестве третьего аргумента передаётся snd dma isa data(), а в качестве типа -**SNDRV DMA TYPE DEV.** Непрерывный буфер не связанный с шиной может предварительно выделяется с помощью типа SNDRV\_DMA\_TYPE\_CONTINUOUS и указателем устройства snd dma continuous data(GFP KERNEL), где GFP KERNEL является используемым для выделения флагом ядра. Для PCI буферов со сборкой/разборкой используйте **SNDRV DMA TYPE DEV SG c snd dma pci data(pci) (смотрите раздел Буферы,** состоящие из несмежных участков 66).

После предварительного выделения буфера в обратном вызове hw params можно использовать следующий распределитель памяти:

snd pcm lib malloc pages(substream, size);

Обратите внимание, чтобы использовать эту функцию, вы должны предварительно выделить память.

# Внешние аппаратные буферы

Некоторые чипы имеют свои собственные аппаратные буферы и передача DMA из основной памяти не доступна. В таком случае, вам необходимо либо 1) копировать/помещать аудиоданные непосредственно во внешний аппаратный буфер, либо 2) сделать промежуточный буфер и копировать/помещать данные из него во внешний аппаратный буфер в прерываниях

(или, что предпочтительнее, в тасклетах).

Первый вариант отлично работает, если внешний аппаратный буфер достаточно велик. Этот метод не требует каких-либо дополнительных буферов и, следовательно, является более эффективным. Для передачи данных необходимо определить обратные вызовы сору и silence. Однако, есть недостаток: он не может быть отображён через *mmap*. Примерами являются GF1 PCM от GUS или таблица волнового синтеза PCM в ети8000.

Второй случай позволяет отобразить буфер на память, хотя вы должны обрабатывать прерывание или тасклет для передачи данных из промежуточного буфера в аппаратный буфер. Вы можете найти пример в драйвере vxpocket.

Ещё одним случаем является использование чипом для буфера отображённой области памяти PCI, а не основной памяти. В этом случае *ттар* доступна только на определённых архитектурах, например, Intel. В режиме без *mmap* данные не могут быть переданы, как в обычном способе. Таким образом, необходимо определить обратные вызовы сору и silence также, как и в случаях выше. Примеры можно найти в *rme32.с и rme96.с.* 

Реализация обратных вызовов сору и silence зависит от того, поддерживает оборудование данные с чередованием (interleaved) или без чередования (non-interleaved). Обратный вызов сору определяется, как показано ниже, и немного отличается в зависимости от используемого направления, воспроизведение или захват:

```
static int playback copy(struct snd pcm substream *substream, int channel,
           snd pcm uframes t pos, void *src, snd pcm uframes t count);
static int capture copy(struct snd pcm substream *substream, int channel,
           snd pcm uframes t pos, void *dst, snd pcm uframes t count);
```
В случае с данных с чередованием, второй аргумент (channel, канал) не используется. Третий аргумент (pos) указывает текущее положение смещения в кадрах.

Смысл четвёртого аргумента отличается для воспроизведения и захвата. Для воспроизведения он хранит указатель данных источника, а для захвата - это указатель данных назначения.

Последний аргумент является количеством кадров для копирования.

То, что вы должны сделать в этом обратном вызове снова зависит от направления, воспроизведение и захват. В случае воспроизведения, копируется заданное количество данных (count) по заданному указателю (src) с указанным смещением (pos) в аппаратный буфер. Код в стиле *тетсру* будет выглядеть так:

```
my memcpy(my buffer + frames to bytes(runtime, pos), src,
         frames to bytes(runtime, count));
```
В случае захвата копируется заданное количество данных (count) с указанным смещением ( pos) в аппаратном буфере по указанному указателю (dst).

```
my memcpy(dst, my buffer + frames to bytes(runtime, pos),
          frames to bytes(runtime, count));
```
Отметим, что и позиция, и объём данных указаны в кадрах.

В случае данных без чередования реализация будет немного сложнее.

Вы должны проверить аргумент channel, и если он -1, скопировать все каналы. В противном случае, вы должны скопировать только указанный канал. Пожалуйста, используйте в качестве примера isa/gus/gus pcm.c.

Обратный вызов silence также реализован аналогично.

```
static int silence(struct snd pcm substream *substream, int channel,
                   snd pcm uframes t pos, snd pcm uframes t count);
```
Значения аргументов такие же, как в обратном вызове сору, хотя нет аргумента src/dst. В случае данных с чередованием аргумент *channel* не имеет смысла, также как в обратном вызове сору.

Ролью обратного вызова *silence* является установка определенного количества (count) данных тишины по указанному смещению (pos) в аппаратном буфере. Предположим, что формат данных знаковый (то есть, данными для тишины является 0), тогда реализация в стиле *memset* была бы такой:

```
my memcpy(my buffer + frames to bytes(runtime, pos), 0,
         frames to bytes(runtime, count));
```
Аналогично, в случае данных без чередования реализация становится немного сложнее. В качестве примера смотрите *isa/gus/gus pcm*.

### Буферы, состоящие из несмежных участков

Если ваше оборудование поддерживает таблицы страниц, как emu10k1, или дескрипторы буферов, как via82xx, можно использовать DMA с разборкой/сборкой (scatter-gather, SG). ALSA предоставляет интерфейс для обработки SG-буферов. АРІ предоставляется в <sound/pcm.h>.

Для создания обработчик SG-буфера, вызовите snd pcm lib preallocate pages() или snd pcm lib preallocate pages for all() c SNDRV DMA TYPE DEV SG в конструкторе PCM, как и при другом предварительном выделении памяти для PCI. Вам необходимо передать snd dma pci data(pci), где рсі также является указателем struct pci dev чипа. Экземпляр структуры snd sq buf создаётся как substream->dma private. Вы можете привести указатель следующим образом:

```
struct snd sg buf *sgbuf = (struct snd sg buf *) substream->dma private;
```
Затем, так же как случае обычного буфера PCI вызовите в обратном вызове hw params функцию snd pcm lib malloc pages(). Обработчик SG-буфера выделит несмежные страницы ядра заданного размера и отобразит их на виртуально непрерывную память. Виртуальный указатель доступен в runtime->dma area. Физический адрес (runtime->dma addr) равен нулю, так как буфер является физически несмежным. Таблица физических адресов создана в sgbuf->table. Вы можете получить физический адрес для определённого смещения через snd pcm sgbuf get addr().

Когда используется SG-обработчик, необходимо в качестве обратного вызова *раде* 

установить snd\_pcm\_sgbuf\_ops\_page. (Смотрите раздел Обратный вызов раде 39).)

Для освобождения данных в обратном вызове hw free вызовите snd pcm lib free pages(), как обычно.

# Буферы, выделенные с помощью vmalloc

Возможно использование буфера, выделенного через vmalloc, например, для промежуточного буфера. Так как выделенные страницы не являются смежными, для получения физического адреса для каждого смещения вам необходимо указать обратный вызов *page*.

Реализация обратного вызова *раде* была бы такой:

```
#include <linux/vmalloc.h>
/* get the physical page pointer on the given offset */static struct page *mychip page(struct snd pcm substream *substream,
                                unsigned long offset)
   void *pageptr = substream->runtime->dma area + offset;
   return vmalloc to page(pageptr);
```
# Глава 12. Интерфейс Ргос

ALSA предоставляет простой интерфейс для файловой системы procfs. Файлы proc очень полезны для отладки. Я рекомендую вам создавать ргос файлы, если вы пишете драйвер и хотите получать статус работы или распечатку регистров. АРІ находится в <sound/info.h>.

Чтобы создать proc файл, вызовите snd card proc new().

struct snd info entry \*entry; int err = snd card proc new(card, "my-file", & entry);

где второй аргумент указывает имя ргос файла, который должен быть создан. В приведённом выше примере будет создан файл *my-file* внутри каталога карты, например, / proc/asound/card0/my-file.

Как и другие компоненты, запись в ргос, созданная через *snd card proc new()*, будет автоматически регистрироваться и освобождаться в функциях регистрации и освобождения карты.

При успешном создании функция сохраняет новый экземпляр в указателе, указанном в третьем аргументе. Он инициализируется как текстовый ргос файл доступный только для чтения. Чтобы использовать данный ргос файл как только читаемый текстовый файл, укажите обратный вызов read с закрытыми данными через snd info set text ops().

snd info set text ops(entry, chip, my proc read);

где второй аргумент (chip) является закрытыми данными, которые будут использоваться в обратных вызовах. Третий параметр указывает размер буфера чтения, а четвёртый ( my\_proc\_read) является функцией обратного вызова, которая определяется как

```
static void my proc read(struct snd info entry *entry,
                         struct snd info buffer *buffer);
```
Для вывода строк в обратном вызове read используйте snd iprintf(), которая работает так же, как обычная *printf()*.

Например,

```
static void my proc read(struct snd info entry *entry,
                         struct snd info buffer *buffer)
   struct my chip *chip = entry->private data;
   snd iprintf(buffer, "This is my chip!\n");
   snd iprintf(buffer, "Port = d\ln", chip->port);
```
Права доступа к файлам в последствии могут быть изменены. По умолчанию они установлены для всех пользователей как доступные только для чтения. Если вы хотите добавить для пользователя разрешение на запись (по умолчанию root-y), сделайте следующее:

entry->mode = S IFREG | S IRUGO | S IWUSR;

и установите размер буфера записи и обратный вызов

```
entry->c. text. write = my proc write;
```
Для получения строки текста в обратном вызове write можно использовать snd info get line(), а для получения из неё кусочка строки - snd info get str(). Некоторые примеры можно найти в core/oss/mixer oss.c и core/oss/pcm oss.c.

Для ргос файла для необработанных данных укажите атрибуты следующим образом:

```
static struct snd info entry ops my file io ops = {
    .read = my file io read,\} ;
entry->content = SNDRV INFO CONTENT DATA;
entry->private data = chip;
entry ->c. ops = & my file io ops;
entry \rightarrow size = 4096;entry ->mode = S IFREG | S IRUGO;
```
Обратный вызов является гораздо более сложным, чем версия для текстового файла. Для передачи данных необходимо использовать низкоуровневые функции ввода/вывода, такие как copy from/to user().

```
static long my file io read(struct snd info entry *entry,
                            void *file private data,
                            struct file *file,
                            char *buf,
                            unsigned long count,
                            unsigned long pos)
   long size = count;if (pos + size > local max size)
       size = local max size - pos;if (copy to user(buf, local data + pos, size))
       return - EFAULT;
   return size;
```
## Глава 13. Управление питанием

Если чип допускает работу с функциями приостановки/возобновления работы, необходимо добавить в драйвер код управления питанием. Дополнительный код для управления питанием должен использовать ifdef с CONFIG PM.

Если драйвер полностью поддерживает приостановку/возобновление, то есть устройство может правильно восстановить своё состояние после вызова приостановки, можно установить в поле PCM info флаг SNDRV PCM INFO RESUME. Как правило, это возможно, если регистры чипа могут быть безопасно сохранены и восстановлены из ОЗУ. Если флаг установлен, после завершения обратного вызова resume вызывается обратный вызов trigger **C SNDRV PCM TRIGGER RESUME.** 

Даже если драйвер не поддерживает полностью управление питанием, но частичная приостановка/возобновление всё же возможна, обратные вызовы приостановки/возобновления по-прежнему стоит реализовать. В таком случае приложения сбрасывали бы состояние вызывая snd pcm prepare() и надлежащим образом перезапускали поток. Таким образом, можно в дальнейшем определить обратные вызовы приостановки/возобновления, но не устанавливать в PCM в поле info флаг SNDRV PCM INFO RESUME.

Обратите внимание, что независимо от флага **SNDRV PCM INFO RESUME**, если вызвана snd pcm suspend all, всегда может быть вызван *trigger* с **SUSPEND**. Флаг RESUME влияет только на поведение snd pcm resume(). (Таким образом, в теории, когда флаг **SNDRV PCM INFO RESUME** не установлен, в обратном вызове *trigger* нет необходимости обрабатывать **SNDRV PCM TRIGGER RESUME**. Но лучше сохранить его по соображениям совместимости.)

В более ранней версии драйверов ALSA предоставлялся универсальный уровень управления питанием, но он был удалён. Драйвер должен определить обработку приостановки/ возобновления в соответствии с шиной, к которой подключено устройство. В случае драйверов PCI обратные вызовы выглядят следующим образом:

```
#ifdef CONFIG PM
static int snd my suspend(struct pci dev *pci, pm message t state)
   .... /* делаем что-нибудь для приостановки */
   return 0:
static int snd my resume(struct pci dev *pci)
   .... /* делаем что-нибудь для возобновления */
   return 0;
#endif
```
Последовательность реальной приостановки работы следующая:

- 1. Получить данные карты и чипа.
- 2. Вызвать snd power change state() с SNDRV CTL POWER D3hot для изменения состояния питания.
- 3. Вызвать snd pcm suspend all(), чтобы приостановить работающие потоки РСМ.
- 4. Если используются кодеки АС97, вызвать для каждого кодека snd ac97 suspend().

#### $71$ Как написать драйвер ALSA

- 5. Сохранить значения регистров, если необходимо.
- 6. Остановить оборудования, если это необходимо.
- 7. Отключить устройство PCI вызовом *pci disable device()*. Затем, наконец, вызвать pci save state().

Типичный код будет таким:

```
static int mychip suspend(struct pci dev *pci, pm message t state)
   /* (1) * /struct snd card *card = pci get drvdata(pci);
   struct mychip *chip = card->private data;
   /* (2) * /snd power change state(card, SNDRV CTL POWER D3hot);
   /* (3) * /snd pcm suspend all(chip->pcm);
   /* (4) * /snd ac97 suspend(chip->ac97);
   /* (5) */snd mychip save registers(chip);
   /* (6) */snd mychip stop hardware(chip);
   /* (7) * /pci disable device(pci);
   pci save state(pci);
   return 0;
```
Последовательность реального возобновления работы следующая:

- 1. Получить данные карты и чипа.
- 2. Настроить PCI. Во-первых, вызвать *pci restore state()*. Затем снова включить устройство PCI, вызвав *pci* enable device(). При необходимости также вызвать *pci set master()*.
- 3. Переинициализировать чип.
- 4. Восстановить сохранённые регистры, если необходимо.
- 5. Возобновить работу микшера, вызвав, например, snd ac97 resume().
- 6. Перезапустить оборудование (если это надо).
- 7. Вызвать snd power change state() с SNDRV CTL POWER DO для уведомления процессов.

Типичный код будет таким:

```
static int mychip resume(struct pci dev *pci)
   /* (1) * /struct snd card *card = pci get drvdata(pci);
   struct mychip *chip = card->private data;
   /* (2) */pci restore state(pci);
   pci enable device(pci);
   pci set master(pci);
   /* (3) */snd mychip reinit chip(chip);
```

```
/* (4) * /snd mychip restore registers(chip);
/* (5) */snd ac97 resume(chip->ac97);
/* (6) */snd mychip restart chip(chip);
/* (7) */snd power change state(card, SNDRV CTL POWER DO);
return 0:
```
Как показано выше, лучше сохранять регистры после приостановления операций РСМ через snd pcm suspend all() или snd pcm suspend(). Это означает, что при получении снимка состояния регистров потоки РСМ уже остановлены. Но помните, что в обратном вызове resume нет необходимости перезапускать РСМ поток. Он будет перезапущен через вызов trigger с SNDRV PCM TRIGGER RESUME, когда это необходимо.

Хорошо, сейчас у нас есть все обратные вызовы. Давайте установим их. При инициализации карты убедитесь, что вы можете получить данные чипа из экземпляра карты, обычно через поле private data, в случае, если вы самостоятельно создали объект чипа.

```
static int devinit snd mychip probe(struct pci dev *pci,
                                     const struct pci device id *pci id)
     \mathcal{L}^{\mathcal{A}} and \mathcal{L}^{\mathcal{A}}struct snd card *card;
     struct mychip *chip;
     int err;
     \mathcal{L}(\mathcal{L},\mathcal{L})err = snd card create(index[dev], id[dev], THIS MODULE, 0, &card);
     \mathbf{1} , \mathbf{1} , \mathbf{1}chip = kzalloc(sizeof(*chip), GFP KERNEL);
     card->private data = chip;
     \mathcal{L}^{\mathcal{A}} and \mathcal{L}^{\mathcal{A}}
```
Если объект чипа создан с помощью snd card create(), он всё равно доступен через поле private data.

```
static int devinit snd mychip probe(struct pci dev *pci,
                            const struct pci device id *pci id)
    \sim 100 km s ^{-1}struct snd card *card;
    struct mychip *chip;
    int err;
    Sandy Committee
    err = snd card create(index[dev], id[dev], THIS MODULE,
                              sizeof(struct mychip), &card);
    \sim 100 km s ^{-1}chip = card->private data;\ldots .
```
Если необходимо место для сохранения регистров, также выделите буфер для этого здесь, поскольку было бы смертельным, если вы бы не смогли выделить память в фазе приостановки работы. Выделенный буфер должен быть освобождён в соответствующем деструкторе.

И, наконец, устанавливаем функции обратного вызова приостановки/возобновления в pci\_driver.

```
static struct pci driver driver = {
   . name = "My Chip",
   .id table = snd my ids,
   .\text{probe} = \text{snd_my\_probe}. remove = devexit p( snd my remove),
#ifdef CONFIG PM
   suspend = sud_my_suspend,resume = snd my resume,#endif
\mathbf{H}
```
## **Глава 14. Параметры модуля**

Для ALSA есть стандартные опции модуля. Каждый модуль должен иметь, по крайней мере, параметры **index** (порядковый номер), **id** (идентификатор) и **enable** (разрешение работы).

Если модуль поддерживает несколько карт (обычно до **8 = SNDRV\_CARDS** карт), они должны быть массивами. Для упрощения программирования начальные значения по умолчанию уже определены как константы:

```
static int index[SNDRV CARDS] = SNDRV DEFAULT IDX;static char *id[SNDRV CARDS] = SNDRV DEFAULT STR;
static int enable[SNDRV CARDS] = SNDRV DEFAULT ENABLE PNP;
```
Если модуль поддерживает только одну карту, вместо этого они могли бы быть одиночными переменными. В этом случае опция **enable** необходима не всегда, но лучше иметь фиктивную опцию для совместимости.

Параметры модуля должны быть объявлены с помощью стандартных макросов *module\_param\_array()*, *module\_param()* и **MODULE\_PARM\_DESC()**.

Типичный код будет выглядеть, как показано ниже:

```
#define CARD NAME "My Chip"
module param array(index, int, NULL, 0444);
MODULE PARM DESC(index, "Index value for " CARD NAME " soundcard.");
module param array(id, charp, NULL, 0444);
MODULE PARM DESC(id, "ID string for " CARD NAME " soundcard.");
module param array(enable, bool, NULL, 0444);
MODULE_PARM_DESC(enable, "Enable " CARD_NAME " soundcard.");
```
Кроме того, не забудьте определить описание модуля, классов, лицензию и устройства. В частности, последняя версия *modprobe* требует определить лицензию модуля как GPL, и так далее, в противном случае система отображается как "испорченная".

```
MODULE_DESCRIPTION("My Chip");
MODULE_LICENSE("GPL");
MODULE SUPPORTED DEVICE("{{Vendor, My Chip Name}}");
```
## Глава 15. Как поместить драйвер в дерево ALSA

## Общие сведения

До сих пор вы учились писать код драйверов. И вы, возможно, теперь имеете вопрос: как поместить свой драйвер в дерево драйверов ALSA? Здесь (в конце концов :) вкратце описана стандартная процедура.

Предположим, что вы создаёте новый драйвер для PCI карты "хуz". Названием модуля карты было бы snd-xyz. Новый драйвер обычно помещается в дерево драйверов ALSA, в случае карт PCI это каталог alsa-driver/pci. Затем драйвер оценивается, проверяется и испытывается разработчиками и пользователями. Через некоторое время драйвер перейдёт в дерево ядра ALSA (в соответствующий каталог, например, alsa-kernel/pci) и в конечном итоге будет интегрирован в дерево Linux 2.6 (каталогом был бы linux/sound/pci).

В следующих разделах предполагается, что код драйвера должен быть помещён в дерево драйверов ALSA. Рассматриваются два случая: драйвер, состоящий из одного исходного файла, и драйвер, состоящий из нескольких исходных файлов.

## Драйверы с исходниками в одном файле

#### 1. Изменяем alsa-driver/pci/Makefile

Предположим, что у вас есть файл хуг.с. Добавляем следующие две строки

```
snd-xyz-objs := xyz.oobj-$ (CONFIG SND XYZ) += snd-xyz. o
```
#### 2. Создаём запись в Kconfig

Добавляем новую запись Kconfig для драйвера xyz.

```
config SND XYZ
        tristate "Foobar XYZ"
        depends on SND
        select SND PCM
        help
          Say Y here to include support for Foobar XYZ soundcard.
          To compile this driver as a module, choose M here: the module
          will be called snd-xyz.
```
строка select SND PCM указывает, что драйвер хуг поддерживает РСМ. В дополнение к **SND PCM** для команды select поддерживаются следующие компоненты: SND RAWMIDI SND TIMER SND HWDEP SND MPU401 UART SND OPL3 LIB. SND\_OPL4\_LIB, SND\_VX\_LIB, SND\_AC97\_CODEC. Добавьте команду select для каждого поддерживаемого компонента.

Заметим, что некоторые варианты выбора подразумевают низкоуровневые выборы вариантов. Например, PCM включает TIMER, MPU401 UART включает RAWMIDI, **AC97 CODEC включает PCM, а OPL3 LIB включает HWDEP.** Однако, вам не требуется указывать выбор низкоуровневых вариантов.

Для получения подробной информации о скриптах Kconfig, обратитесь к документации по kbuild.

3. Запускаем скрипт cvscompile для повторной генерации скрипта конфигурации и собираем всё необходимое ещё раз.

### Драйверы с исходниками в нескольких файлах

Предположим, что драйвер snd-хуz имеет несколько исходных файлов. Они расположены в новом каталоге, pci/xyz.

1. Добавляем новый каталог (xyz) в alsa-driver/pci/Makefile, как показано ниже

 $obj - $$  (CONFIG SND)  $+= xyz/$ 

2. В каталоге хуг создаём Makefile

#### Пример 15.1. Пример Makefile для драйвера хуz

```
ifndef SND TOPDIR
SND TOPDIR=\ldots /..
endif
include $(SND TOPDIR)/toplevel.confiq
include $(SND TOPDIR) / Makefile.conf
snd-xyz-objs := xyz.o abc. o def. o
obj-$(CONFIG SND XYZ) += snd-xyz.o
include $(SND TOPDIR) / Rules. make
```
3. Создаём запись KConfig

Эта процедура такая же, как и в предыдущем разделе.

4. Запускаем скрипт cvscompile для повторной генерации скрипта конфигурации и собираем всё необходимое ещё раз.

# Глава 16. Полезные функции

## $\mathbf{S}$ nd printk $\mathbf{I}$  и друзья

ALSA обеспечивает версию функции *printk()*, печатающую подробную информацию. Если в конфигурации ядра установлен CONFIG SND VERBOSE PRINTK, эта функция выводит заданное сообщение вместе с именем файла и строкой вызова. Также как в оригинальной printk() обрабатывается префикс KERN XXX, поэтому рекомендуется добавлять этот префикс, например,

snd printk(KERN ERR "Oh my, sorry, it's extremely bad!\n");

Есть также варианты *printk()* для отладки. Для общих целей отладки может быть использована snd printd(). Если установлен CONFIG SND DEBUG, эта функция компилируется и работает как snd printk(). Если ALSA собрана без флага отладки, она игнорируется.

snd printdd() компилируется только тогда, когда установлен **CONFIG SND DEBUG VERBOSE.** Обратите внимание, что **CONFIG SND DEBUG VERBOSE** не установлен по умолчанию, даже если вы конфигурируете драйвер ALSA с опцией --with-debug=full. Вместо этого вы должны явно указать опцию -with-debua=detect.

# snd BUG()

Это показывает сообщение "BUG?" и трассировку стека, также как делает snd BUG ON. Он полезен, чтобы показать, что здесь происходит фатальная ошибка.

Если флаг отладки не установлен, этот макрос игнорируется.

# snd BUG ON<sub>()</sub>

Maкpoc snd BUG ON() аналогичен макросу WARN ON(). Например,

```
snd BUG ON( ! pointer) ;
```
или он может быть использован в качестве условия,

```
if (snd BUG ON(non zero is bug))
   return - EINVAL;
```
Макрос принимает условное выражение для оценки. Когда установлен

**CONFIG SND DEBUG, выражение оценивается на самом деле. Если оно не равно нулю, он** показывает предупреждающее сообщение, такое как **BUG? (xxx)**, следующее обычно за трассировкой стека. Он возвращает оценённое значение. Если CONFIG SND DEBUG не установлен, этот макрос всегда возвращает ноль.

## **Глава 17. Благодарности**

Я хотел бы поблагодарить Phil Kerr за помощь в улучшении и корректировке этого документа.

Kevin Conder переформатировал оригинальный простой текст в формат DocBook.

Giuliano Pochini исправил опечатки и внёс вклад в коды примеров в разделе аппаратных ограничений.